### Simulink® Real-Time™ Release Notes

# MATLAB&SIMULINK®

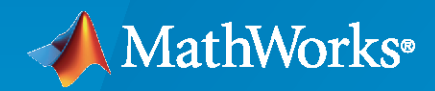

®

#### **How to Contact MathWorks**

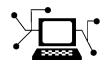

Latest news: [www.mathworks.com](https://www.mathworks.com)

Sales and services: [www.mathworks.com/sales\\_and\\_services](https://www.mathworks.com/sales_and_services)

User community: [www.mathworks.com/matlabcentral](https://www.mathworks.com/matlabcentral)

Technical support: [www.mathworks.com/support/contact\\_us](https://www.mathworks.com/support/contact_us)

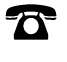

 $\sum$ 

Phone: 508-647-7000

#### The MathWorks, Inc. 1 Apple Hill Drive Natick, MA 01760-2098

*Simulink® Real-Time™ Release Notes*

© COPYRIGHT 2000–2022 by The MathWorks, Inc.

The software described in this document is furnished under a license agreement. The software may be used or copied only under the terms of the license agreement. No part of this manual may be photocopied or reproduced in any form without prior written consent from The MathWorks, Inc.

FEDERAL ACQUISITION: This provision applies to all acquisitions of the Program and Documentation by, for, or through the federal government of the United States. By accepting delivery of the Program or Documentation, the government hereby agrees that this software or documentation qualifies as commercial computer software or commercial computer software documentation as such terms are used or defined in FAR 12.212, DFARS Part 227.72, and DFARS 252.227-7014. Accordingly, the terms and conditions of this Agreement and only those rights specified in this Agreement, shall pertain to and govern the use, modification, reproduction, release, performance, display, and disclosure of the Program and Documentation by the federal government (or other entity acquiring for or through the federal government) and shall supersede any conflicting contractual terms or conditions. If this License fails to meet the government's needs or is inconsistent in any respect with federal procurement law, the government agrees to return the Program and Documentation, unused, to The MathWorks, Inc.

#### **Trademarks**

MATLAB and Simulink are registered trademarks of The MathWorks, Inc. See [www.mathworks.com/trademarks](https://www.mathworks.com/trademarks) for a list of additional trademarks. Other product or brand names may be trademarks or registered trademarks of their respective holders.

#### **Patents**

MathWorks products are protected by one or more U.S. patents. Please see [www.mathworks.com/patents](https://www.mathworks.com/patents) for more information.

# **Contents**

#### **[R2022b](#page-6-0)**

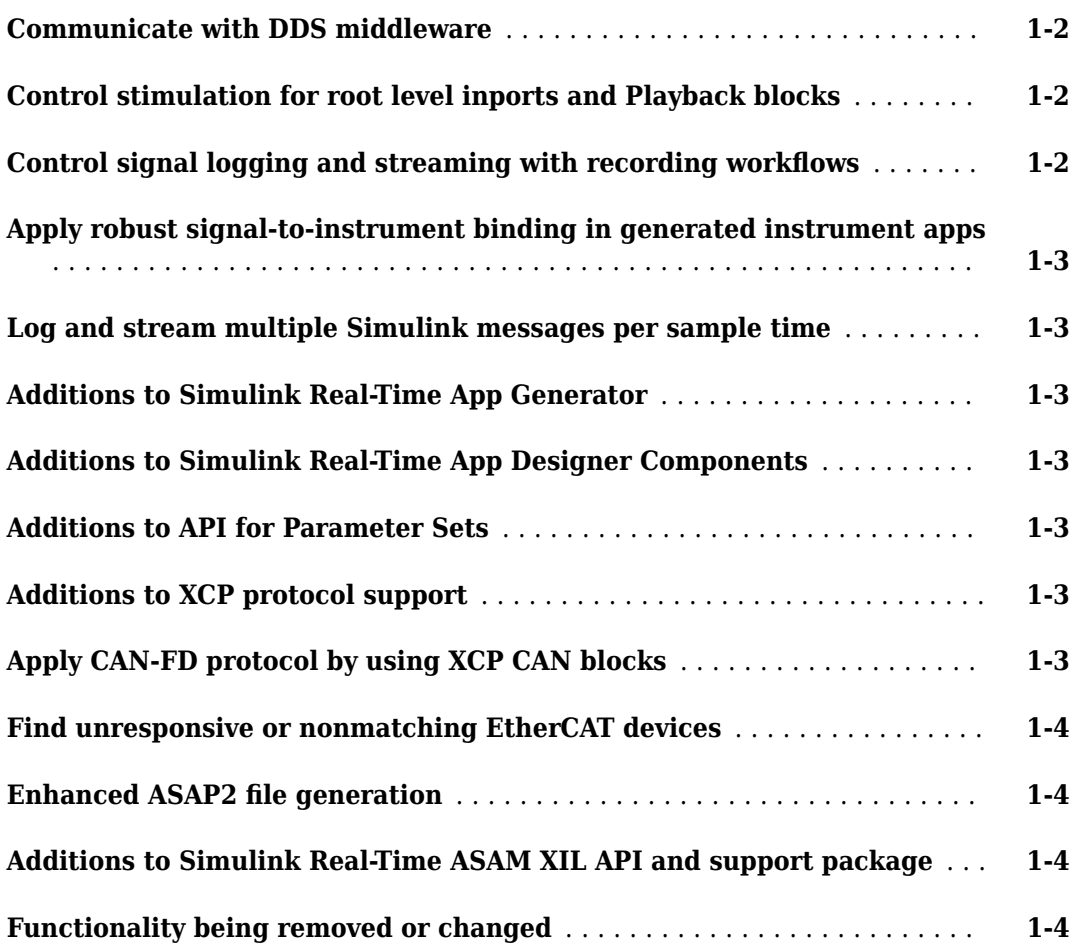

#### **[R2022a](#page-12-0)**

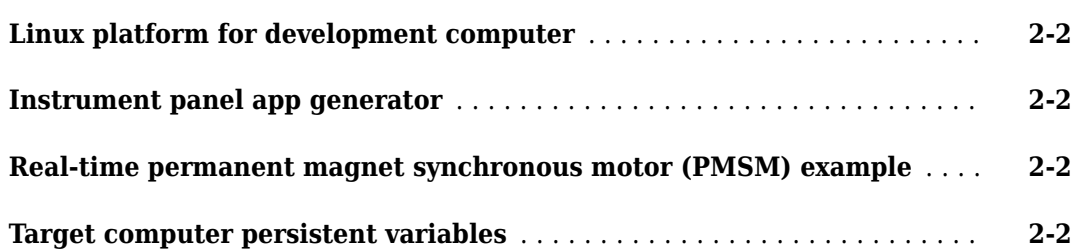

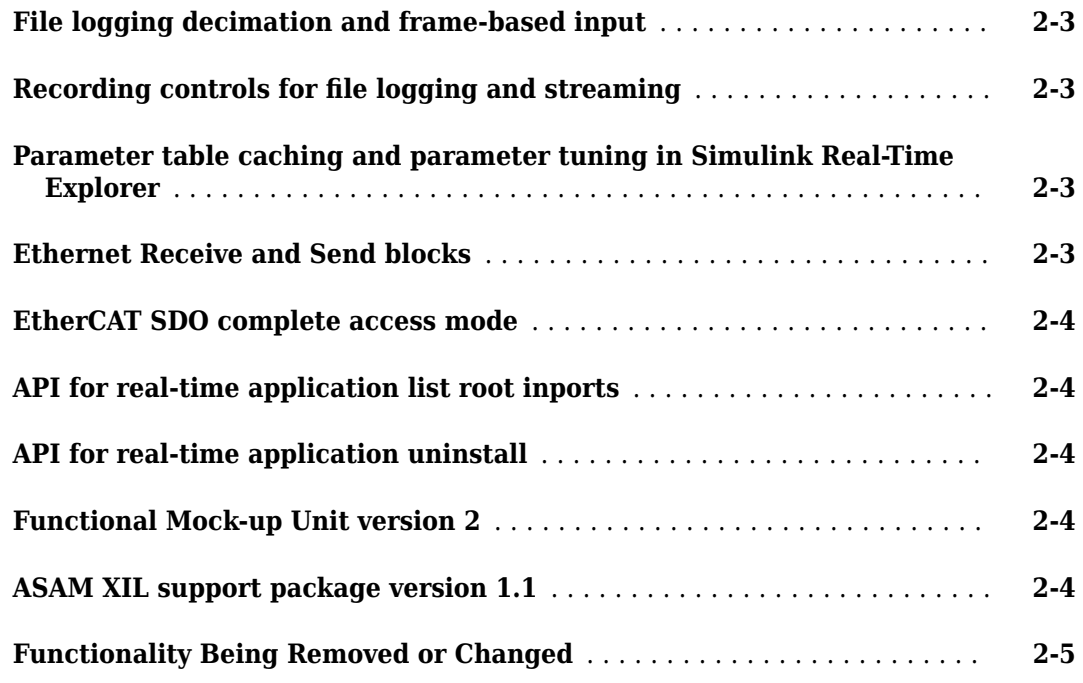

#### **[R2021b](#page-18-0)**

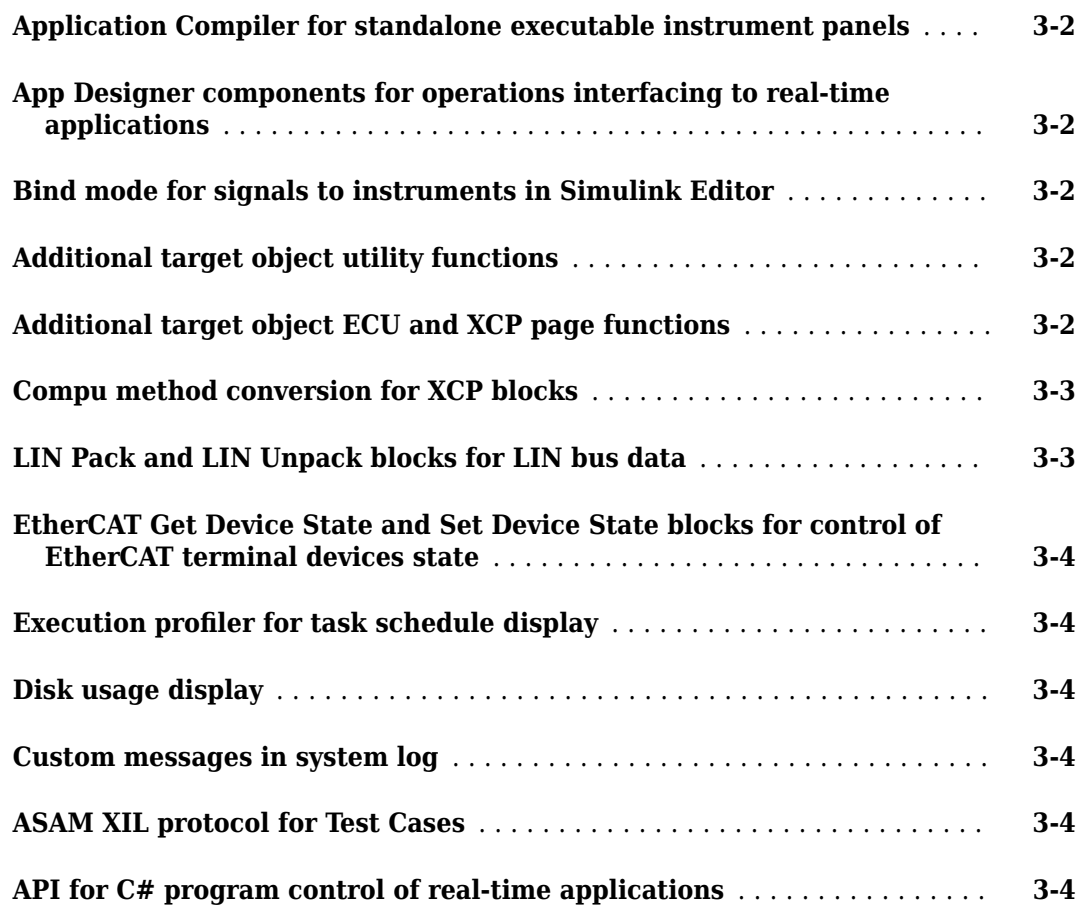

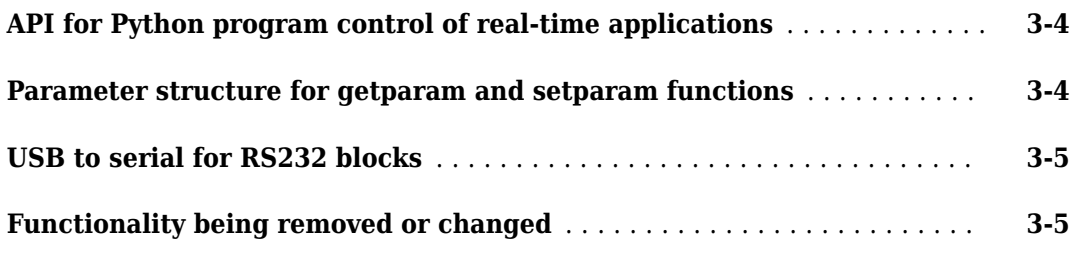

#### **[R2021a](#page-24-0)**

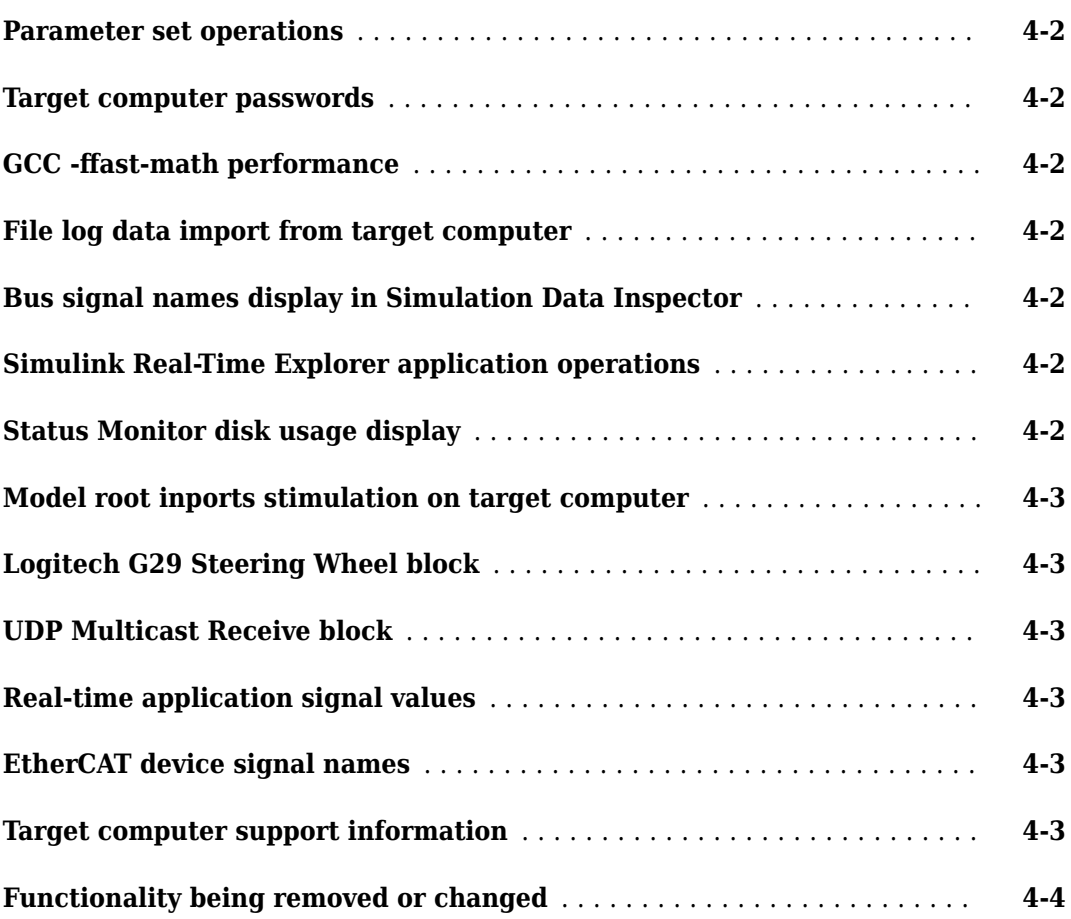

#### **[R2020b](#page-28-0)**

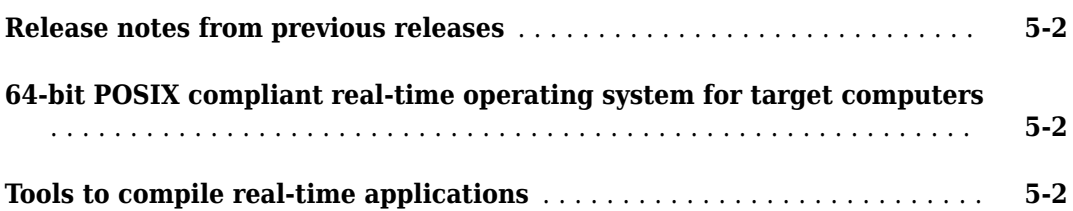

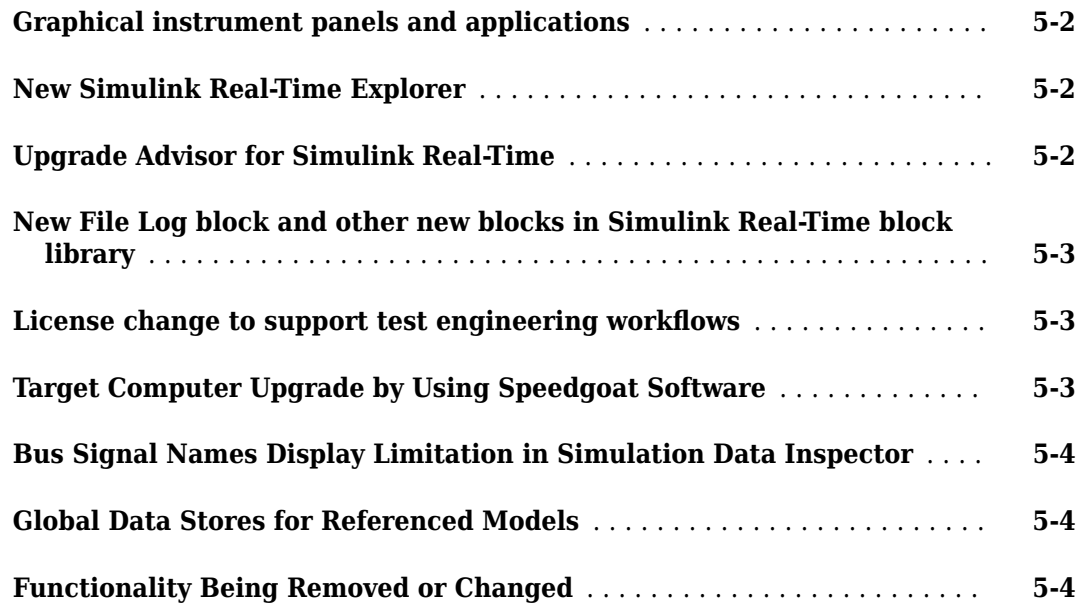

# <span id="page-6-0"></span>**R2022b**

**Version: 8.1 New Features Bug Fixes Compatibility Considerations**

#### <span id="page-7-0"></span>**Communicate with DDS middleware**

In R2022b, your real-time application can communicate with DDS middleware by using a DDS protocol.

DDS is Data Distribution Service. This protocol requires the data communication in real-time distributed systems. This protocol requires the DDS Blockset product which provides application and blocks for modeling and simulating software applications that publish or subscribe to DDS middleware and supports both RTI and eProsima DDS vendors specific implementation.

These blocks let you communicate the data from a Simulink Real-Time model using a DDS protocol. For more information, see:

- DDS Receive
- DDS Send

#### **Control stimulation for root level inports and Playback blocks**

In R2022b, there are more options for controlling stimulation of root level inports and Playback blocks. These added options include:

- The start(tg) function StartStimulation option lets you control whether stimulation of root inports and Playback blocks starts when the real-time application starts.
- The start(tg.stimulation) function lets you control whether stimulation starts for some inports, some Playback blocks, or all inports and Playback blocks.
- The getStatus(tg.stimulation) function lets you get stimulation status for some inports, some Playback blocks, or all inports and Playback blocks.
- The pause(tg.stimulation) function lets you pause stimulation for some inports, some Playback blocks, or all inports and Playback blocks.
- The reloadData(tg.stimulation) function lets you reload signal data for stimulation of selected inports or Playback blocks.

#### **Control signal logging and streaming with recording workflows**

In previous releases, the workflows for signal logging and signal streaming had separate controls. In R2022a, the startRecording function and stopRecording function provided combined programmatic control of signal logging and signal streaming. In R2022b, the **Start Recording** button and **Stop Recording** button are available on the **Real-Time** tab in the Simulink Editor and in the Simulink Real-Time Explorer. These buttons provide combined UI control for signal logging and signal streaming. For more information, see "Signal Logging and Streaming Basics".

In previous releases, after successful file log data import from the target computer, Simulink Real-Time deleted the imported log from the target computer. In R2022b, auto deletion of imported file logs does not occur. To remove file log data from the target computer, use the discard function. Or, use the **File Log Max Runs** option to determine how many run logs are retained on the target computer. For more information, see the import function and the start function option FileLogMaxRuns.

For more information about changes to signal logging and streaming workflows, see ["Functionality](#page-9-0) [being removed or changed" on page 1-4](#page-9-0).

#### <span id="page-8-0"></span>**Apply robust signal-to-instrument binding in generated instrument apps**

In R2022b, you can use a signal name instead of a full block path to create robust binding between a signal and an instrument. This support applies to the SignalTable component and functions such as connectLine or connectScalar. For more information, see callback code recommendations in example "Create App Designer Instrument Panels by Using Simulink Real-Time Components".

#### **Log and stream multiple Simulink messages per sample time**

In R2022b, additional instrumentation support is available when logging or streaming Simulink messages. For Simulink Real-Time, the affected blocks are the Ethernet Receive block, Ethernet Send block, UDP Receive block, or UDP Send block. In previous releases, when multiple messages occurred in a sample period, only the last message in the real-time application was logged or streamed. In R2022b, all messages that are marked for logging or streaming and occur during a sample period are logged or streamed to the Simulation Data Inspector.

#### **Additions to Simulink Real-Time App Generator**

In R2022b, there are additions to the Simulink Real-Time App Generator. These include added properties for the Menu component and the ability to select a name for the output MLAPP application file. For more information, see "Create App Designer Instrument Panels by Using App Generator".

#### **Additions to Simulink Real-Time App Designer Components**

In R2022b, there are additions to the Simulink Real-Time App Designer components. These include the added RebootButton component, the added RecordButton component, the added properties for the StartStopButton, and the added context menus for the SignalTable component and ParameterTable component. For more information, see the reference pages for these components.

#### **Additions to API for Parameter Sets**

In R2022b, you can get the startup parameter set for an Application object by using the startupParameterSet value in the Options property. You can update the parameter set selection by using the updateStartupParameterSet function. You can enable auto save of the parameter set by using the updateAutoSaveParameterSetOnStop function.

In R2022b, you can delete parameter sets from a real-time application on a Target object by using the deleteParamSet function.

#### **Additions to XCP protocol support**

In R2022b, additional support for the XCP protocol enables the XCP client to attempt to restart communications if an error occurs while the real-time application keeps running. For more information, see "XCP Client Mode".

#### **Apply CAN-FD protocol by using XCP CAN blocks**

In R2022b, the XCP CAN FD blocks support the CAN-FD protocol over XCP. For more information, see:

- <span id="page-9-0"></span>• XCP CAN FD Configuration block
- XCP CAN FD Data Acquisition block
- XCP CAN FD Data Stimulation block
- XCP CAN FD Transport Layer block

#### **Find unresponsive or nonmatching EtherCAT devices**

In R2022b, the EtherCAT Get Scanbus Error Data block lets you check your EtherCAT® network for devices that are not responding. For more information, see the EtherCAT Get Scanbus Error Data block.

#### **Enhanced ASAP2 file generation**

In R2022b, you can generate multiple versions (including latest version) of an ASAP2 file according to the ASAM ASAP2 standard. The Generate Calibration Files tool enables you to customize the ASAP2 file. For example, you can include or exclude comments, include the name of the ASAP2 file, and include the location where to save the ASAP2 file. For more information, see "Generate ASAP2 and CDF Calibration Files".

You can use the coder.asap2.export to apply more customizations, such as adding new compumethod names, grouping the data elements based on their properties. For more information, see "Customize Generated ASAP2 File".

#### **Additions to Simulink Real-Time ASAM XIL API and support package**

In R2022b, support for additional methods have been added to the ASAM XIL API and Simulink Real-Time ASAM XIL Support package version 1.2. These methods are used to support writing XIL MDF files. For more information, see "Classes and Methods of ASAM XIL API".

In R2022b, the ASAM XIL support package supports [ASAM XIL - V2.1.0.](https://www.asam.net/standards/detail/xil/older/)

#### **Functionality What Happens When You Use This Functionality? Use This Functionality Instead Compatibility Considerations** Removed enable file logging function. An error indicates that this function is not available. Use the startRecording Not applicable function. Removed disable file logging function. An error indicates that this function is not available. Use the stopRecording function. Not applicable

#### **Functionality being removed or changed**

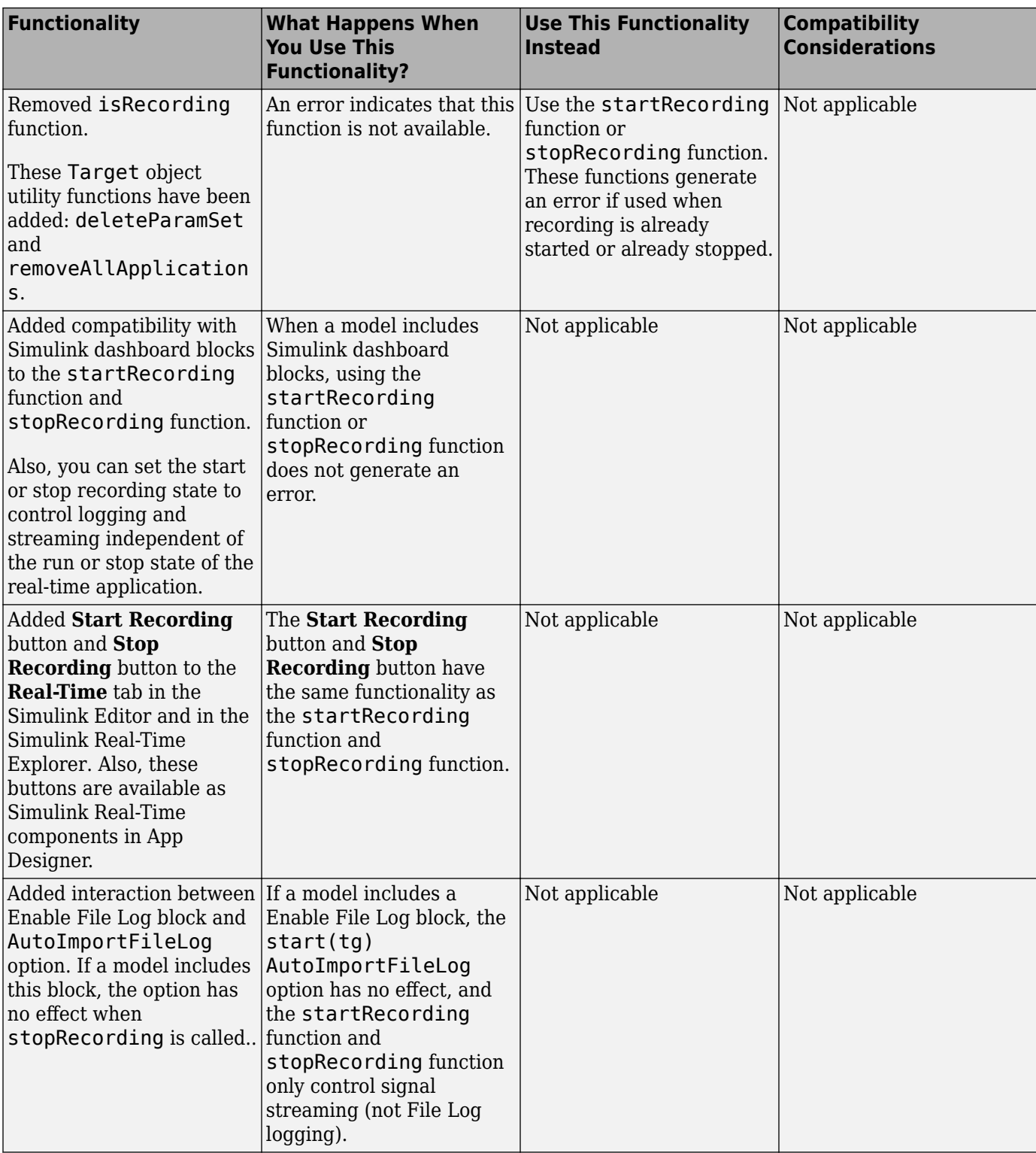

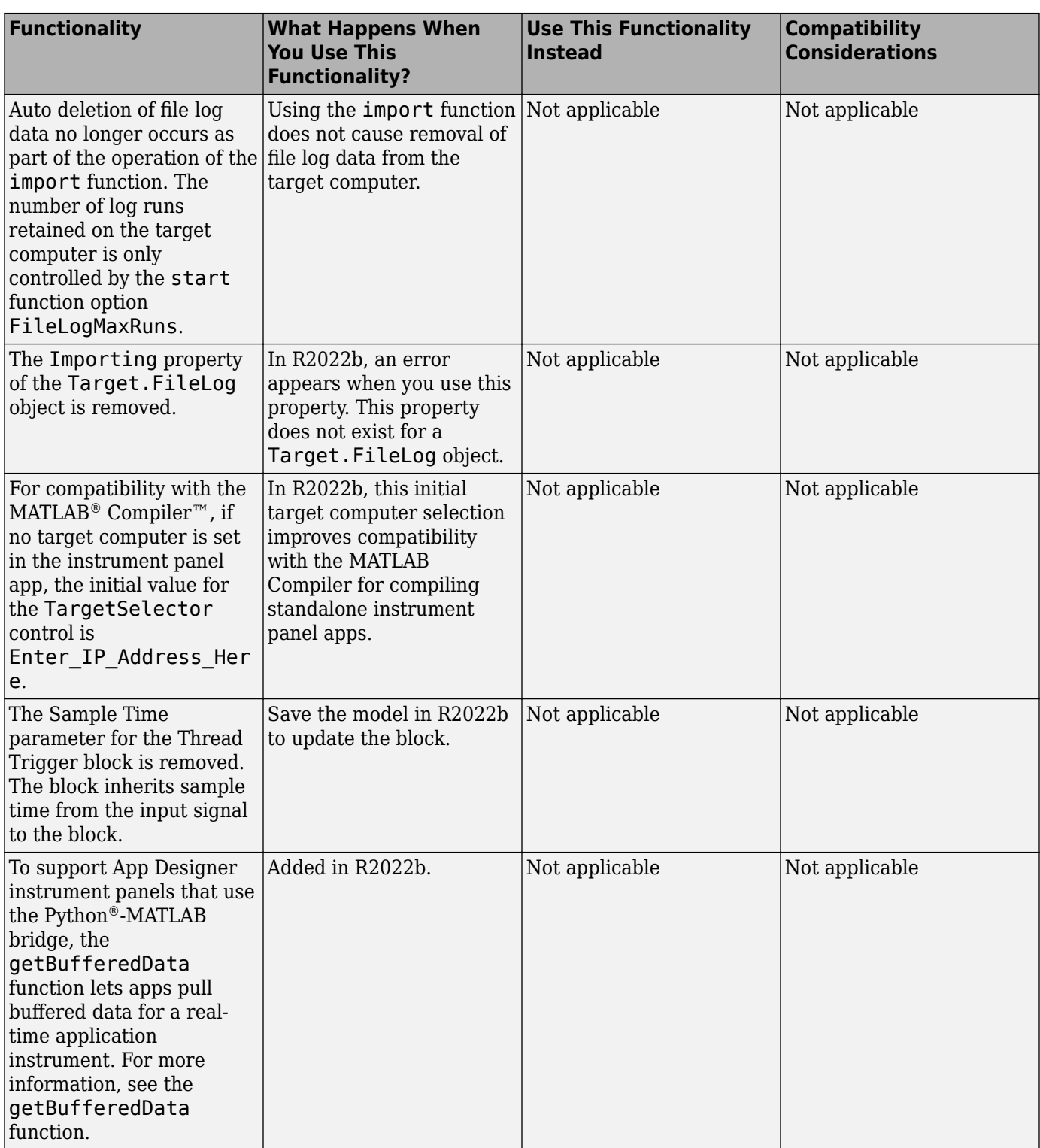

## <span id="page-12-0"></span>**R2022a**

**Version: 8.0 New Features Bug Fixes Compatibility Considerations**

#### <span id="page-13-0"></span>**Linux platform for development computer**

In R2022a, you can use Simulink Real-Time on Windows® and Linux® platforms. To get started, see [Enable Development Computer Communication \(Linux\)](https://www.mathworks.com/help/releases/R2022a/slrealtime/gs/development-computer-communication-setup-linux.html).

If you develop App Designer applications (such as instrument panels for real-time applications) and use the App Compiler to produce standalone executable applications, remember the standalone application is not cross-platform. The executable type depends on the platform (Windows or Linux) on which the application was generated.

For blocks that support Windows and Linux platforms, use Speedgoat I/O Blockset release 9.4.0 for R2022a. For more information, see [Speedgoat](https://www.speedgoat.com/) documentation.

**Note** The Simulink Real-Time ASAM XIL support package is supported on the Windows platform only.

#### **Instrument panel app generator**

In R2022a, you can generate an App Designer instrument panel MLAPP file from a model or real-time application. You can open the MLAPP file in App Designer for additional changes.

To get started, in the Simulink Editor, on the **Real-Time** tab, click the **App Generator** button . For more information, see **[Simulink Real-Time App Generator](https://www.mathworks.com/help/releases/R2022a/slrealtime/ref/simulinkrealtimeappgenerator.html)** and [Create App Designer](https://www.mathworks.com/help/releases/R2022a/slrealtime/ug/create-app-designer-instrument-panels-by-using-app-generator.html) [Instrument Panels by Using App Generator.](https://www.mathworks.com/help/releases/R2022a/slrealtime/ug/create-app-designer-instrument-panels-by-using-app-generator.html)

#### **Real-time permanent magnet synchronous motor (PMSM) example**

To aid development of real-time motor applications, the [Run Real-Time Simulation of Permanent](https://www.mathworks.com/help/releases/R2022a/slrealtime/ug/apply-slrt-to-simulate-pms-motor-example.html) [Magnet Synchronous Motor](https://www.mathworks.com/help/releases/R2022a/slrealtime/ug/apply-slrt-to-simulate-pms-motor-example.html) example shows how to run a real-time simulation of a permanent magnet synchronous motor (PMSM) that is externally controlled at high switching frequency. The real-time application runs on a Speedgoat target computer that has a Speedgoat® IO334 I/O module with the IO334-21 plug-in board installed.

#### **Target computer persistent variables**

In R2022a, by using Simulink Real-Time persistent variables, you can write the last value of a signal when a real-time application stops, store the value, and read it when the real-time application starts. An odometer that records mileage cumulatively is a possible application for a persistent variable. Add persistent variables to your model by using the [Persistent Variable Write](https://www.mathworks.com/help/releases/R2022a/slrealtime/io_ref/persistentvariablewrite.html) block and [Persistent Variable](https://www.mathworks.com/help/releases/R2022a/slrealtime/io_ref/persistentvariableread.html) [Read](https://www.mathworks.com/help/releases/R2022a/slrealtime/io_ref/persistentvariableread.html) block. The API for persistent variables enables you to access the variable values as MATLAB variables. For more information, see:

- • [Persistent Variable Write](https://www.mathworks.com/help/releases/R2022a/slrealtime/io_ref/persistentvariablewrite.html)
- • [Persistent Variable Read](https://www.mathworks.com/help/releases/R2022a/slrealtime/io_ref/persistentvariableread.html)
- [getPersistentVariables](https://www.mathworks.com/help/releases/R2022a/slrealtime/api/slrealtime.target.getpersistentvariables.html)
- [setPersistentVariables](https://www.mathworks.com/help/releases/R2022a/slrealtime/api/slrealtime.target.setpersistentvariables.html)
- • [Apply Persistent Variables in Real-Time Applications](https://www.mathworks.com/help/releases/R2022a/slrealtime/ug/apply-persistent-variables-in-real-time-apps-example.html)

#### <span id="page-14-0"></span>**File logging decimation and frame-based input**

In R2022a, functions enable you to get and set decimation values for [File Log](https://www.mathworks.com/help/releases/R2022a/slrealtime/io_ref/filelog.html) blocks in a model.

- [getAllFileLogBlocks](https://www.mathworks.com/help/releases/R2022a/slrealtime/api/slrealtime.application.getallfilelogblocks.html)
- [getFileLogDecimation](https://www.mathworks.com/help/releases/R2022a/slrealtime/api/slrealtime.application.getfilelogdecimation.html)
- [setFileLogDecimation](https://www.mathworks.com/help/releases/R2022a/slrealtime/api/slrealtime.application.setfilelogdecimation.html)

In previous releases, the [File Log](https://www.mathworks.com/help/releases/R2022a/slrealtime/io_ref/filelog.html) processed sample-based input, treating elements as channels. In R2022a, you can configure the block to process sample-based input or frame-based input by configuring the **Input Processing** block parameter. For processing frame-based input, the block treats columns as channels. For more information, see the [File Log](https://www.mathworks.com/help/releases/R2022a/slrealtime/io_ref/filelog.html) block and [Tune Decimation for](https://www.mathworks.com/help/releases/R2022a/slrealtime/ug/file-log-tunable-decimation.html) [File Log Data Without Model Rebuild](https://www.mathworks.com/help/releases/R2022a/slrealtime/ug/file-log-tunable-decimation.html).

#### **Recording controls for file logging and streaming**

In R2022a, recording functions enable you to start and stop logging from [File Log](https://www.mathworks.com/help/releases/R2022a/slrealtime/io_ref/filelog.html) blocks and start and stop signal streaming from the model. For more information, see these functions:

- [isRecording](https://www.mathworks.com/help/releases/R2022a/slrealtime/api/slrealtime.target.isrecording.html)
- [startRecording](https://www.mathworks.com/help/releases/R2022a/slrealtime/api/slrealtime.target.startrecording.html)
- [stopRecording](https://www.mathworks.com/help/releases/R2022a/slrealtime/api/slrealtime.target.stoprecording.html)

For more information about the file logging and streaming workflow, see [Signal Logging Basics.](https://www.mathworks.com/help/releases/R2022a/slrealtime/ug/signal-logging.html)

#### **Parameter table caching and parameter tuning in Simulink Real-Time Explorer**

In R2022a, the **Parameters** tab in Simulink Real-Time Explorer supports caching parameter table data. By caching the data, updates to parameter data in the table are improved. This improvement is noticeable for real-time applications that have a substantial number of parameters. For instances in which the parameter table data becomes disabled (for example, when page switching occurs), the **Parameters** tab provides a **Refresh Values** button.

In R2022a, the **Parameters** tab in Simulink Real-Time Explorer supports a **Hold Updates** button and **Update All Parameters** button to change multiple parameter values simultaneously. These buttons in Explorer operate in the same way as these buttons operated on the **Real-Time** tab in the Simulink Editor.

For more information, see [Simulink Real-Time Explorer](https://www.mathworks.com/help/releases/R2022a/slrealtime/ref/simulinkrealtimeexplorer.html).

#### **Ethernet Receive and Send blocks**

In R2022a, the [Ethernet Receive](https://www.mathworks.com/help/releases/R2022a/slrealtime/io_ref/ethernetreceive.html) block and the [Ethernet Send](https://www.mathworks.com/help/releases/R2022a/slrealtime/io_ref/ethernetsend.html) block enable you to receive and send custom Ethernet packets. For more information, see:

- • [Ethernet Receive](https://www.mathworks.com/help/releases/R2022a/slrealtime/io_ref/ethernetreceive.html) block
- • [Ethernet Send](https://www.mathworks.com/help/releases/R2022a/slrealtime/io_ref/ethernetsend.html) block
- • [Apply 802.1Q VLAN Tag by Using Ethernet Send and Receive Blocks](https://www.mathworks.com/help/releases/R2022a/slrealtime/ug/ethernet-send-and-receive-packet.html)

#### <span id="page-15-0"></span>**EtherCAT SDO complete access mode**

In R2022a, you can select the access mode for the [EtherCAT Async SDO Upload](https://www.mathworks.com/help/releases/R2022a/slrealtime/io_ref/ethercatasyncsdoupload.html) block and [EtherCAT](https://www.mathworks.com/help/releases/R2022a/slrealtime/io_ref/ethercatasyncsdodownload.html) [Async SDO Download](https://www.mathworks.com/help/releases/R2022a/slrealtime/io_ref/ethercatasyncsdodownload.html) block. When the **Access Mode** is Complete Access, the protocol for CoE access to variables provides:

- Access to all subindexes attached to a single index in the CoE dictionary for a single terminal device.
- Read or write all subindexes in the time it takes to read or write a single one of them.
- Simultaneously update all subindexes when a tuning parameter set is being written.
- Capture a simultaneous read of all subindexes.
- Allow use of EtherCAT devices that require complete access for configuration.

For more information, see [EtherCAT Async SDO Upload](https://www.mathworks.com/help/releases/R2022a/slrealtime/io_ref/ethercatasyncsdoupload.html) block and [EtherCAT Async SDO Download](https://www.mathworks.com/help/releases/R2022a/slrealtime/io_ref/ethercatasyncsdodownload.html) block. For an example, see [Update Async SDO Block Variables by Using Complete Access Mode.](https://www.mathworks.com/help/releases/R2022a/slrealtime/io_ref/configuring-the-ethercat-library-blocks.html#mw_ada55366-2858-4211-9791-00eecd7a39cc)

#### **API for real-time application list root inports**

In R2022a, the [getRootLevelInports](https://www.mathworks.com/help/releases/R2022a/slrealtime/api/slrealtime.application.getrootlevelinports.html) function enables you to get the root-level inports in a realtime application object. For more information, see [getRootLevelInports](https://www.mathworks.com/help/releases/R2022a/slrealtime/api/slrealtime.application.getrootlevelinports.html).

#### **API for real-time application uninstall**

In R2022a, the [removeApplication](https://www.mathworks.com/help/releases/R2022a/slrealtime/api/slrealtime.target.removeapplication.html) function enables you to uninstall real-time applications from the target computer. This function provides a MATLAB command that corresponds to the **Delete** application option in Simulink Real-Time Explorer. For more information, see [removeApplication](https://www.mathworks.com/help/releases/R2022a/slrealtime/api/slrealtime.target.removeapplication.html).

#### **Functional Mock-up Unit version 2**

In R2022a, Functional Mock-up Unit (FMU) support enables you to work with FMU version 1 and FMU version 2 files for co-simulation. This change affects generated code. If you are using FMU files on Simulink Real-Time from previous releases, it is recommended to generate a new FMU binary compatible with Simulink Real-Time. For more information, see [Apply Functional Mock-up Units by](https://www.mathworks.com/help/releases/R2022a/slrealtime/ug/apply-functional-mockup-units-with-simulink-real-time.html) [Using Simulink Real-Time](https://www.mathworks.com/help/releases/R2022a/slrealtime/ug/apply-functional-mockup-units-with-simulink-real-time.html) and [Compile Source Code for Functional Mock-up Units](https://www.mathworks.com/help/releases/R2022a/slrealtime/ug/build-considerations-for-functional-mockup-units.html).

#### **ASAM XIL support package version 1.1**

In R2022a, use the Simulink Real-Time XIL API support package version 1.1. This version of the support package adds methods in the MAPort class, SignalFactory class, SignalGeneratoryFactory class, and SignalGenerator class. For more information about supported classes and methods, see [Classes and Methods of ASAM XIL API](https://www.mathworks.com/help/releases/R2022a/slrealtime/ug/classes-and-methods-of-asam-xil-api.html).

#### **Functionality Being Removed or Changed**

<span id="page-16-0"></span>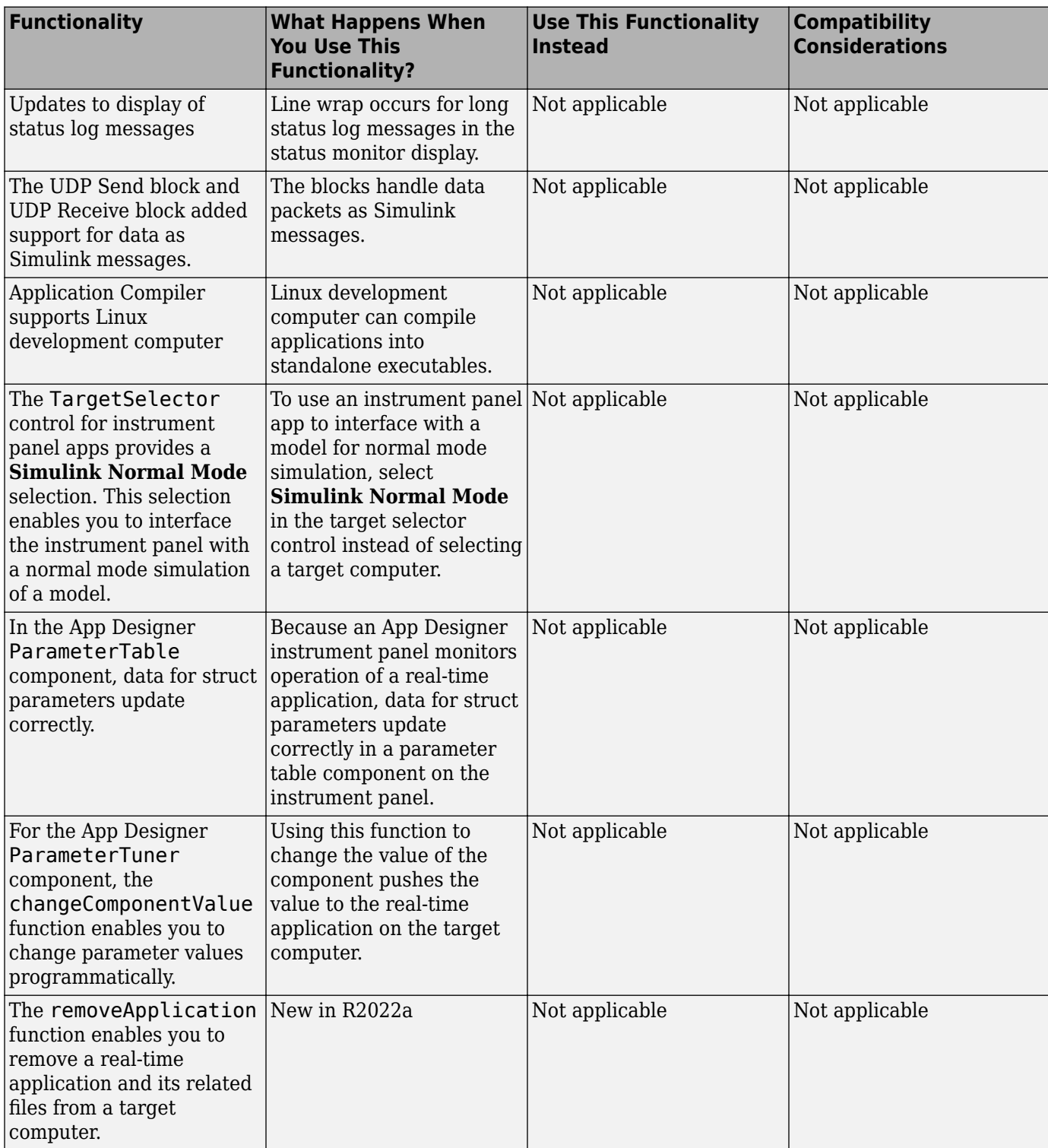

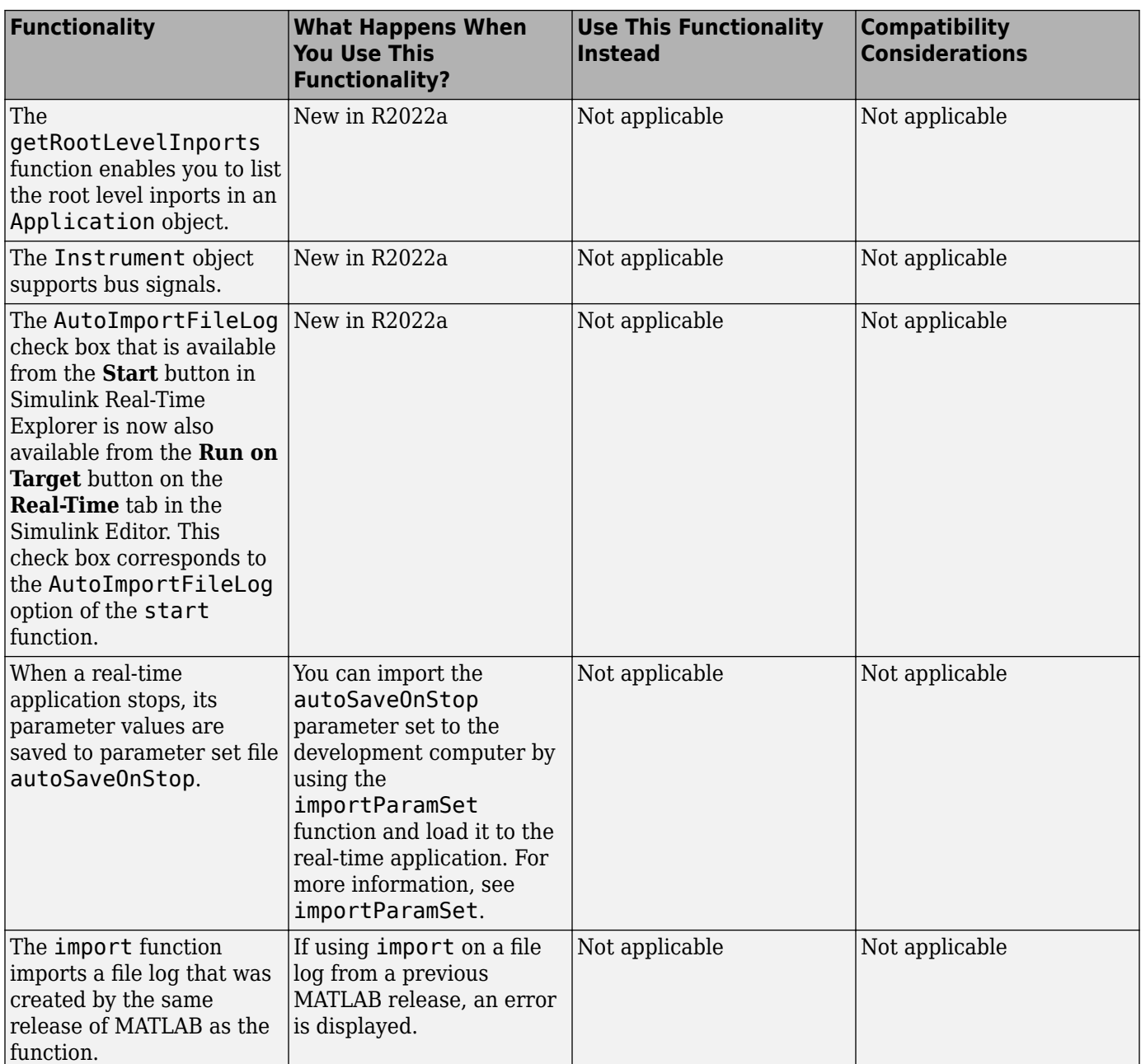

# <span id="page-18-0"></span>**R2021b**

**Version: 7.2 New Features Bug Fixes Compatibility Considerations**

#### <span id="page-19-0"></span>**Application Compiler for standalone executable instrument panels**

In R2021b, you can use the Application Compiler to compile standalone executable instrument panels for real-time applications. For more information, see [Create Standalone Instrument Panel App by](https://www.mathworks.com/help/releases/R2021b/slrealtime/ug/create-standalone-instrument-panel-app-by-using-application-compiler.html) [Using Application Compiler](https://www.mathworks.com/help/releases/R2021b/slrealtime/ug/create-standalone-instrument-panel-app-by-using-application-compiler.html).

#### **App Designer components for operations interfacing to real-time applications**

In R2021b, the component library in App Designer includes a set of Simulink Real-Time components that support common operations that interface to a real-time application. These components support selecting a target computer, connecting or disconnecting a target computer, starting or stopping a real-time application, and other operations. For more information, see [Create App Designer](https://www.mathworks.com/help/releases/R2021b/slrealtime/ug/create-app-designer-instrument-panels-by-using-simulink-real-time-components.html) [Instrument Panels by Using Simulink Real-Time Components](https://www.mathworks.com/help/releases/R2021b/slrealtime/ug/create-app-designer-instrument-panels-by-using-simulink-real-time-components.html).

#### **Bind mode for signals to instruments in Simulink Editor**

In R2021b, you can bind signals to instruments (also referred to as instrumenting a signal) by using bind mode in the Simulink Editor. You can select signals in the model and stream signal data for those signals from the real-time application to the Simulation Data Inspector. For more information, see [Add Instruments to Real-Time Application from Simulink Model.](https://www.mathworks.com/help/releases/R2021b/slrealtime/ug/add-instruments-to-real-time-application-from-simulink-model.html)

#### **Additional target object utility functions**

In R2021b, these [Target](https://www.mathworks.com/help/releases/R2021b/slrealtime/api/slrealtime.target.html) object utility functions have been added:

- [getAllInstruments](https://www.mathworks.com/help/releases/R2021b/slrealtime/api/slrealtime.target.getallinstruments.html)
- [getApplicationFile](https://www.mathworks.com/help/releases/R2021b/slrealtime/api/slrealtime.target.getapplicationfile.html)
- [getInstalledApplications](https://www.mathworks.com/help/releases/R2021b/slrealtime/api/slrealtime.target.getinstalledapplications.html)
- [getLastApplication](https://www.mathworks.com/help/releases/R2021b/slrealtime/api/slrealtime.target.getlastapplication.html)
- [isConnected](https://www.mathworks.com/help/releases/R2021b/slrealtime/api/slrealtime.target.isconnected.html)
- [isLoaded](https://www.mathworks.com/help/releases/R2021b/slrealtime/api/slrealtime.target.isloaded.html)
- [isRunning](https://www.mathworks.com/help/releases/R2021b/slrealtime/api/slrealtime.target.isrunning.html)
- [reset](https://www.mathworks.com/help/releases/R2021b/slrealtime/api/slrealtime.target.reset.html)

#### **Additional target object ECU and XCP page functions**

In R2021b, the [Target](https://www.mathworks.com/help/releases/R2021b/slrealtime/api/slrealtime.target.html) object ECU and XCP memory page functions have been added:

- [copyPage](https://www.mathworks.com/help/releases/R2021b/slrealtime/api/slrealtime.target.copypage.html)
- [getECUPage](https://www.mathworks.com/help/releases/R2021b/slrealtime/api/slrealtime.target.getecupage.html)
- [getNumPages](https://www.mathworks.com/help/releases/R2021b/slrealtime/api/slrealtime.target.getnumpages.html)
- [getXCPPage](https://www.mathworks.com/help/releases/R2021b/slrealtime/api/slrealtime.target.getxcppage.html)
- [setECUAndXCPPage](https://www.mathworks.com/help/releases/R2021b/slrealtime/api/slrealtime.target.setecuandxcppage.html)
- [setECUPage](https://www.mathworks.com/help/releases/R2021b/slrealtime/api/slrealtime.target.setecupage.html)
- [setXCPPage](https://www.mathworks.com/help/releases/R2021b/slrealtime/api/slrealtime.target.setxcppage.html)

<span id="page-20-0"></span>If the ECU page and the XCP page selections do not match, the **Parameters** tab in Simulink Real-Time Explorer is disabled. When this occurs, you can use the **Enable Parameter Table** button in Simulink Real-Time Explorer to fix the mismatch. For more information, see [Simulink Real-Time](https://www.mathworks.com/help/releases/R2021b/slrealtime/ref/simulinkrealtimeexplorer.html) [Explorer](https://www.mathworks.com/help/releases/R2021b/slrealtime/ref/simulinkrealtimeexplorer.html) documentation.

#### **Compatibility Considerations**

To support these functions, the default storage class for new models has changed from default for model parameters and external parameters. For model parameters, the default storage class is PageSwitching. For external parameters, the default storage class is PageSwitching (slrealtime).

#### **Compu method conversion for XCP blocks**

In R2021b, to add Compu method conversion support, the **Force Datatypes and Allow Non-Scalar** parameter for the [XCP CAN Data Acquisition](https://www.mathworks.com/help/releases/R2021b/slrealtime/io_ref/xcpcandataacquisition.html) block, [XCP CAN Data Stimulation](https://www.mathworks.com/help/releases/R2021b/slrealtime/io_ref/xcpcandatastimulation.html) block, [XCP UDP Data](https://www.mathworks.com/help/releases/R2021b/slrealtime/io_ref/xcpudpdataacquisition.html) [Acquisition](https://www.mathworks.com/help/releases/R2021b/slrealtime/io_ref/xcpudpdataacquisition.html) block, and [XCP UDP Data Stimulation](https://www.mathworks.com/help/releases/R2021b/slrealtime/io_ref/xcpudpdatastimulation.html) block has been replaced with the **Block Input/ Output Settings** parameter. Using this parameter, you can select whether to apply Compu method conversion to block input or output. The table provides a comparison of the operations provided by the previous parameter as compared to the new parameter. For more information, see the XCP CAN and XCP UDP block reference pages. For more information about changes to the [xcpA2L](https://www.mathworks.com/help/releases/R2021b/vnt/ug/xcpa2l.html) (Vehicle Network Toolbox) function and [xcp.A2L](https://www.mathworks.com/help/releases/R2021b/vnt/ug/xcp.a2l-properties.html) (Vehicle Network Toolbox) properties, see "A2L Version 1.7.1: xcpA2L function creates A2L version 1.7.1 object" (Vehicle Network Toolbox).

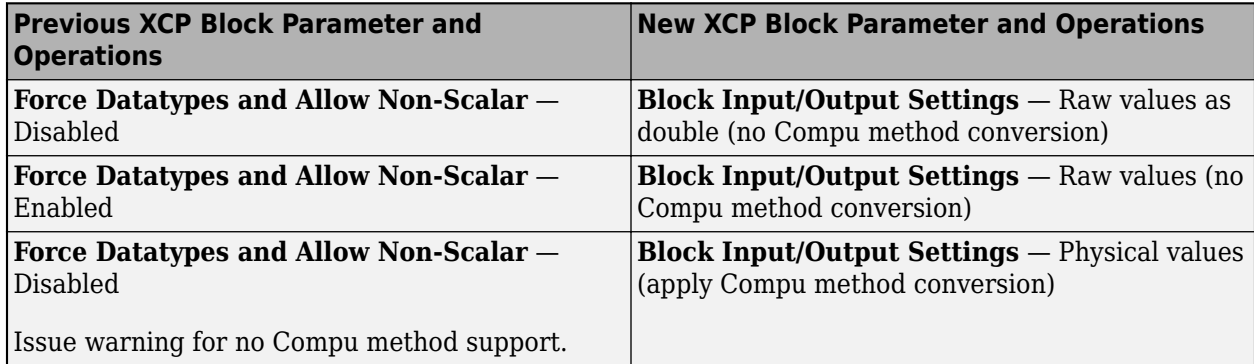

#### **Compatibility Considerations**

If porting a model from R2021b to a previous release, the model issues a warning and disables values for XCP CAN/UDP STIM/DAQ blocks that use the **Block Output Settings** or **Block Input Settings** parameter set to Physical values (apply Compu method conversion).

#### **LIN Pack and LIN Unpack blocks for LIN bus data**

In R2021b, the [LIN Pack](https://www.mathworks.com/help/releases/R2021b/slrealtime/io_ref/linpack.html) block and [LIN Unpack](https://www.mathworks.com/help/releases/R2021b/slrealtime/io_ref/linunpack.html) block provide support for working with local interconnect network (LIN) bus data.

#### <span id="page-21-0"></span>**EtherCAT Get Device State and Set Device State blocks for control of EtherCAT terminal devices state**

In R2021b, you can use the [EtherCAT Get Device State](https://www.mathworks.com/help/releases/R2021b/slrealtime/io_ref/ethercatgetdevicestate.html) and [EtherCAT Set Device State](https://www.mathworks.com/help/releases/R2021b/slrealtime/io_ref/ethercatsetdevicestate.html) blocks to control the state of EtherCAT terminal devices.

#### **Execution profiler for task schedule display**

In R2021b, you can use the executionProfile.schedule() function to display task scheduling in the Simulation Data Inspector. For more information, see [https//www.mathworks.com/help/releases/](https://www.mathworks.com/help/releases/R2021b/slrealtime/ug/profiling-target-application-execution.html) [R2021b/slrealtime/ug/profiling-target-application-execution.html](https://www.mathworks.com/help/releases/R2021b/slrealtime/ug/profiling-target-application-execution.html).

#### **Disk usage display**

In R2021b, the target computer disk usage appears on the **Target Configuration** tab of the Simulink Real-Time Explorer and appears on the target computer status monitor. For more information, see [Simulink Real-Time Explorer](https://www.mathworks.com/help/releases/R2021b/slrealtime/ref/simulinkrealtimeexplorer.html) and [Target Computer Status Monitor.](https://www.mathworks.com/help/releases/R2021b/slrealtime/ref/target-computer-status-monitor.html)

#### **Custom messages in system log**

In R2021b, you can use C++ function calls in S-functions to add custom messages in the target computer system log. For more information, see [SystemLog](https://www.mathworks.com/help/releases/R2021b/slrealtime/api/slrealtime.systemlog.html).

#### **ASAM XIL protocol for Test Cases**

In R2021b, you can interface Simulink Real-Time models with test cases from third-party software that supports the ASAM XIL API. To use an ASAM XIL simulation workflow for your real-time applications, install the Simulink Real-Time XIL API support package. Follow the workflow in [Install](https://www.mathworks.com/help/releases/R2021b/slrealtime/ug/install-slrt-asam-xil-api-support-package.html) [the Simulink Real-Time Support Package for ASAM XIL Standard.](https://www.mathworks.com/help/releases/R2021b/slrealtime/ug/install-slrt-asam-xil-api-support-package.html)

#### **API for C# program control of real-time applications**

The Simulink Real-Time XIL API support package provides an API that lets you use a C# program to control real-time applications on the target computer. For more information, see [https://](https://www.mathworks.com/help/releases/R2021b/slrealtime/ug/control-real-time-application-by-using-c-sharp.html) [www.mathworks.com/help/releases/R2021b/slrealtime/ug/control-real-time-application-by-using-c](https://www.mathworks.com/help/releases/R2021b/slrealtime/ug/control-real-time-application-by-using-c-sharp.html)[sharp.html.](https://www.mathworks.com/help/releases/R2021b/slrealtime/ug/control-real-time-application-by-using-c-sharp.html)

#### **API for Python program control of real-time applications**

In R2021b, you can create Python programs that run real-time applications on the target computer. For more information, see [https://www.mathworks.com/help/releases/R2021b/slrealtime/ug/run-real](https://www.mathworks.com/help/releases/R2021b/slrealtime/ug/run-real-time-application-by-using-python.html)[time-application-by-using-python.html](https://www.mathworks.com/help/releases/R2021b/slrealtime/ug/run-real-time-application-by-using-python.html).

#### **Parameter structure for getparam and setparam functions**

In R2021b, the operation of the [getparam](https://www.mathworks.com/help/releases/R2021b/slrealtime/api/slrealtime.target.getparam.html) function and [setparam](https://www.mathworks.com/help/releases/R2021b/slrealtime/api/slrealtime.target.setparam.html) function supports dot notation for:

• Specifying a field of a struct for getparam. It has the same support as setparam

- <span id="page-22-0"></span>• Specifying an element of an array or matrix for getparam and setparam
- Specifying one field of a struct when any substructure is an array of structs for getparam and setparam

For more information, see [getparam](https://www.mathworks.com/help/releases/R2021b/slrealtime/api/slrealtime.target.getparam.html) function and [setparam](https://www.mathworks.com/help/releases/R2021b/slrealtime/api/slrealtime.target.setparam.html) function examples.

#### **USB to serial for RS232 blocks**

In R2021b, the RS232 mainboard blocks support connecting USB serial adapter ports. The Serial port parameter of the [Legacy Serial Read](https://www.mathworks.com/help/releases/R2021b/slrealtime/io_ref/legacyserialread.html) block, [Legacy Serial Write](https://www.mathworks.com/help/releases/R2021b/slrealtime/io_ref/legacyserialwrite.html) block, [Legacy Serial Setup](https://www.mathworks.com/help/releases/R2021b/slrealtime/io_ref/legacyserialsetup.html) block, [Legacy Serial Port](https://www.mathworks.com/help/releases/R2021b/slrealtime/io_ref/legacyserialport.html) block, and [Legacy Serial Port F](https://www.mathworks.com/help/releases/R2021b/slrealtime/io_ref/legacyserialportf.html) block means that you can select a USB Serial Port or a Legacy Serial Port.

#### **Functionality being removed or changed**

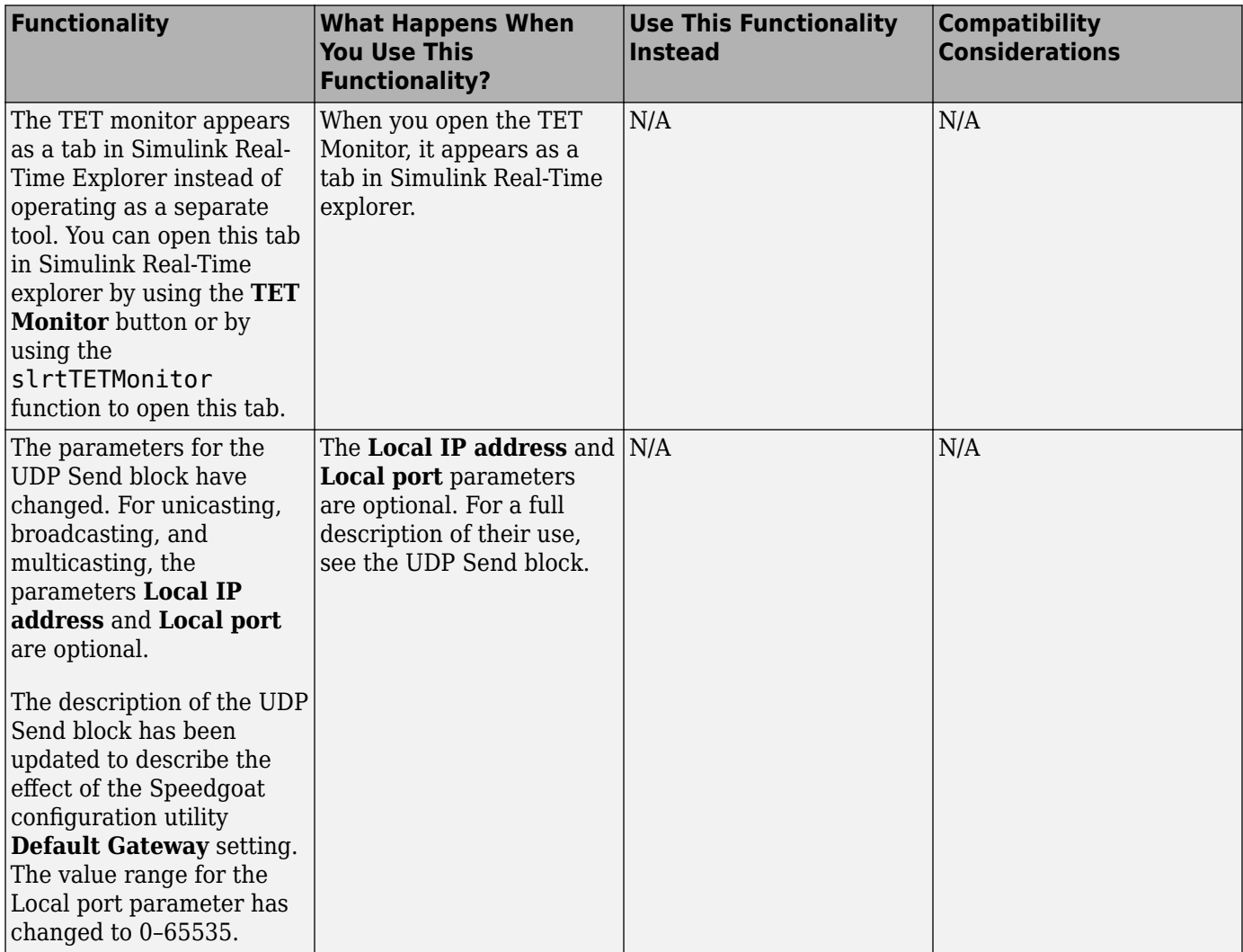

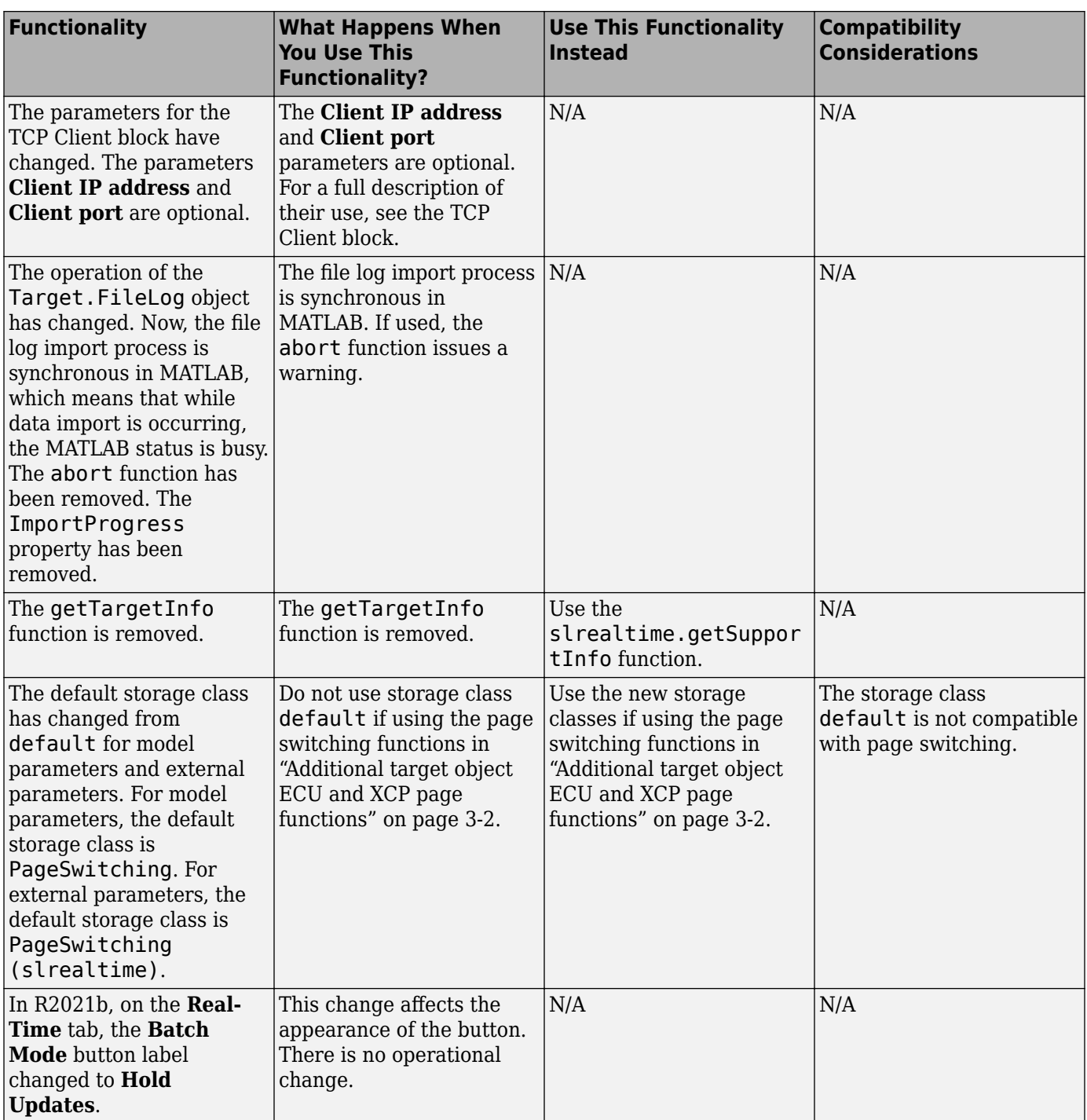

# <span id="page-24-0"></span>**R2021a**

**Version: 7.1 New Features Bug Fixes Compatibility Considerations**

#### <span id="page-25-0"></span>**Parameter set operations**

In R2021a, the [saveParamSet](https://www.mathworks.com/help/releases/R2021a/slrealtime/api/slrealtime.target.saveparamset.html) function and [loadParamSet](https://www.mathworks.com/help/releases/R2021a/slrealtime/api/slrealtime.target.loadparamset.html) function let you save the model parameters to a file from a real-time application on the target computer and reload the parameters from the file. Using the [ParameterSet](https://www.mathworks.com/help/releases/R2021a/slrealtime/api/slrealtime.parameterset.html) object, you can work with the parameters from the development computer and transfer updated parameters to a model. For more information, see [Save](https://www.mathworks.com/help/releases/R2021a/slrealtime/ug/save-and-reload-application-parameters-with-the-matlab-interface.html) [and Reload Parameters by Using the MATLAB Language](https://www.mathworks.com/help/releases/R2021a/slrealtime/ug/save-and-reload-application-parameters-with-the-matlab-interface.html) and the [ParameterSet](https://www.mathworks.com/help/releases/R2021a/slrealtime/api/slrealtime.parameterset.html) object functions.

#### **Target computer passwords**

In R2021a, you can set the password for the user account slrt on the target computer. For more information, see [Change Password for Target Computer](https://www.mathworks.com/help/releases/R2021a/slrealtime/api/slrealtime.targets.html#mw_f4a490eb-e2c9-4c68-9d1f-843816cbc837).

#### **GCC** -ffast-math performance

In R2021a, you can improve real-time application performance by selecting the **Compile with GCC**  ffast-math configuration option. For more information, see [Compile with GCC -ffast-math](https://www.mathworks.com/help/releases/R2021a/slrealtime/ref/compile-with-gcc-ffast-math.html).

#### **File log data import from target computer**

In R2021a, you can copy file logs for simulation runs on the target computer to the development computer and import the log data into the Simulation Data Inspector. This workflow eliminates the possibility of losing data if a communications interruption occurs during automatic file log upload. For more information, see the [slrealtime.fileLogList](https://www.mathworks.com/help/releases/R2021a/slrealtime/api/slrealtime.fileloglist.html) function and the [slrealtime.fileLogImport](https://www.mathworks.com/help/releases/R2021a/slrealtime/api/slrealtime.filelogimport.html) function.

#### **Bus signal names display in Simulation Data Inspector**

In R2021a, the limitation on viewing overridden signal names in nonvirtual buses is removed. Signal names for nonvirtual buses display the bus object names or overridden names (if set) in the Simulation Data Inspector when live streaming data.

#### **Simulink Real-Time Explorer application operations**

In R2021a, the Explorer provides access to real-time application actions and properties through an application context menu and access to real-time application start options through the **Start** button.

- When you right-click an application name in the **Targets Tree**, the Explorer displays a menu of actions for the application.
- The application **Start** button provides ReloadOnStop and AutoImportFileLog options.

For more information, see **[Simulink Real-Time Explorer](https://www.mathworks.com/help/releases/R2021a/slrealtime/ref/simulinkrealtimeexplorer.html)**.

#### **Status Monitor disk usage display**

In R2021a, the Status Monitor includes a display of the disk usage of the target computer. For more information, see [Target Computer Status Monitor.](https://www.mathworks.com/help/releases/R2021a/slrealtime/ref/target-computer-status-monitor.html)

#### <span id="page-26-0"></span>**Model root inports stimulation on target computer**

In R2021a, support for root inport stimulation is enhanced by the addition of the Target.Stimulation object and functions. This stimulation APIs lets you control the stimulation of root inport signal data on the target computer and get the stimulation status of the root-input ports on the target computer. You can start, pause, stop, and restart the stimulation on the target computer without reloading the real-time application. For more information, see [Control and Update](https://www.mathworks.com/help/releases/R2021a/slrealtime/io_ref/control-xcp-stim-feature.html) [Stimulation of Inports to Real-Time Application.](https://www.mathworks.com/help/releases/R2021a/slrealtime/io_ref/control-xcp-stim-feature.html)

#### **Logitech G29 Steering Wheel block**

In R2021a, the [Logitech G29 Steering Wheel](https://www.mathworks.com/help/releases/R2021a/slrealtime/io_ref/logitechg29steeringwheel.html) block is supported. You can read the data from a Logitech G29 steering wheel into the model. For more information, see [Logitech G29 Steering Wheel.](https://www.mathworks.com/help/releases/R2021a/slrealtime/io_ref/logitechg29steeringwheel.html)

#### **UDP Multicast Receive block**

In R2021a, the [UDP Multicast Receive](https://www.mathworks.com/help/releases/R2021a/slrealtime/io_ref/udpmulticastreceive.html) block is supported, and the [UDP Send](https://www.mathworks.com/help/releases/R2021a/slrealtime/io_ref/udpsend.html) block has multicast support. These blocks provide multicast message support for the UDP communications protocol. For more information, see [UDP Multicast Receive](https://www.mathworks.com/help/releases/R2021a/slrealtime/io_ref/udpmulticastreceive.html) and [UDP Send](https://www.mathworks.com/help/releases/R2021a/slrealtime/io_ref/udpsend.html).

#### **Real-time application signal values**

In R2021a, the [getsignal](https://www.mathworks.com/help/releases/R2021a/slrealtime/api/slrealtime.target.getsignal.html) function returns the signal values from signals in the real-time application. For more information, see [getsignal](https://www.mathworks.com/help/releases/R2021a/slrealtime/api/slrealtime.target.getsignal.html).

#### **EtherCAT device signal names**

In R2021a, the [slrealtime.EtherCAT.getSignalNames](https://www.mathworks.com/help/releases/R2021a/slrealtime/api/slrealtime.ethercat.slrealtime.ethercat.getsignalnames.html) function returns the signal names for EtherCAT devices connected to a model. For more information, see [slrealtime.EtherCAT.getSignalNames](https://www.mathworks.com/help/releases/R2021a/slrealtime/api/slrealtime.ethercat.slrealtime.ethercat.getsignalnames.html).

#### **Target computer support information**

In R2021a, the [getTargetInfo](https://www.mathworks.com/help/releases/R2021a/slrealtime/api/gettargetinfo.html) function returns target computer information from a target object. For more information, see [getTargetInfo](https://www.mathworks.com/help/releases/R2021a/slrealtime/api/gettargetinfo.html).

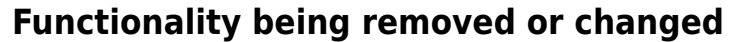

<span id="page-27-0"></span>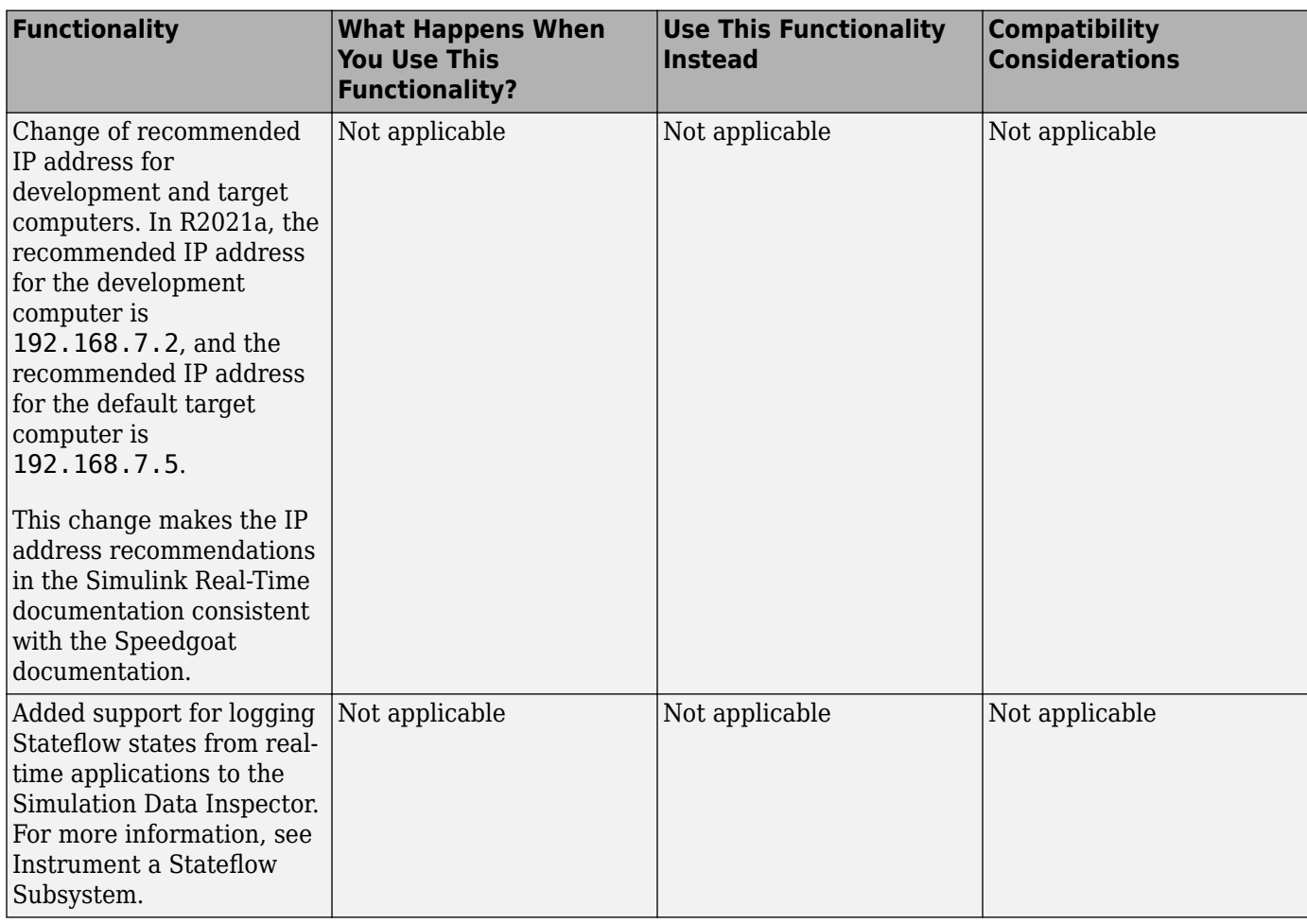

# <span id="page-28-0"></span>**R2020b**

**Version: 7.0 New Features Bug Fixes Compatibility Considerations**

#### <span id="page-29-0"></span>**Release notes from previous releases**

In R2020b, Simulink Real-Time had a major release. The information from release notes from previous releases do not apply for R2020b and future releases.

For release notes from releases previous to R2020b, see [Archived MathWorks Documentation.](https://www.mathworks.com/help/doc-archives.html)

#### **64-bit POSIX compliant real-time operating system for target computers**

Starting in R2020b, target computers use a 64-bit POSIX compliant real-time operating system. In R2020a and earlier, Simulink Real-Time used a 32-bit operating system.

In R2020b, you can install multiple real-time applications on your target computer. You can control these applications by using Simulink Real-Time Explorer, the MATLAB Command Window, or the target computer command-line interface. For more information, see Simulink Real-Time Workflows and [Real-Time Application and Target Computer Modes](https://www.mathworks.com/help/releases/R2020b/slrealtime/gs/target-computer-operating-modes.html).

You can connect to the target computer by using SSH and control real-time applications through the target computer command-line interface. For more information, see [Target Computer Command-Line](https://www.mathworks.com/help/releases/R2020b/slrealtime/ref/target-pc-commands.html) [Interface](https://www.mathworks.com/help/releases/R2020b/slrealtime/ref/target-pc-commands.html) and [Execute Target Computer RTOS Commands at Target Computer Command Line](https://www.mathworks.com/help/releases/R2020b/slrealtime/ug/target-computer-rtos-commands.html).

#### **Tools to compile real-time applications**

To compile real-time applications, the cross-compiler is provided free of charge and is installed through the Simulink Real-Time Target Support package. For more information, see [Install](https://www.mathworks.com/help/releases/R2020b/slrealtime/gs/host-software-installation.html) [Development Computer Software.](https://www.mathworks.com/help/releases/R2020b/slrealtime/gs/host-software-installation.html)

#### **Graphical instrument panels and applications**

R2020b expands MATLAB-based API and App Designer support. You can create graphical instrument panels and other custom applications for monitoring signals and tuning parameters on your target computer. The APIs for the [Instrument](https://www.mathworks.com/help/releases/R2020b/slrealtime/api/slrealtime.instrument.html) and [Target](https://www.mathworks.com/help/releases/R2020b/slrealtime/api/slrealtime.target.html) objects support streaming data from a real-time application to an instrument panel application. Simulink Real-Time Explorer can generate code that creates these connections. For an example, see [https://www.mathworks.com/help/releases/R2020b/](https://www.mathworks.com/help/releases/R2020b/slrealtime/ug/add-app-des-app-to-inverted-pendulum-mdl.html) [slrealtime/ug/add-app-des-app-to-inverted-pendulum-mdl.html](https://www.mathworks.com/help/releases/R2020b/slrealtime/ug/add-app-des-app-to-inverted-pendulum-mdl.html).

#### **New Simulink Real-Time Explorer**

In R2020b, Simulink Real-Time Explorer provides a single point of contact for interacting with realtime applications. You can monitor and trace signals, tune parameters and stream data to the Simulation Data Inspector. For more information, see [Configure and Control Real-Time Application by](https://www.mathworks.com/help/releases/R2020b/slrealtime/gs/interact-with-a-real-time-application.html) [Using Simulink Real-Time Explorer.](https://www.mathworks.com/help/releases/R2020b/slrealtime/gs/interact-with-a-real-time-application.html)

#### **Upgrade Advisor for Simulink Real-Time**

Use the Upgrade Advisor to upgrade models from previous releases. For more information, see [Troubleshoot Model Upgrade for R2020b.](https://www.mathworks.com/help/releases/R2020b/slrealtime/ug_upgrade/troubleshoot-model-upgrade-to-r2020b.html) Using the Upgrade Advisor eliminates many manual steps in upgrading a model, such as manually changing the code generation target to slrealtime.tlc.

<span id="page-30-0"></span>Note that for models with their code generation target set to slrt.tlc, builds do not process and selecting **AppsSimulink Real-Time** does not set the code generation target to slrealtime.tlc.

#### **New File Log block and other new blocks in Simulink Real-Time block library**

To support the 64-bit POSIX compliant real-time operating system for target computers in R2020b, the blocks in the Simulink Real-Time block library have been updated and new blocks added. An upgrade advisor helps you upgrade your models to use the updated blocks. For a list of all blocks, see Simulink Real-Time [Blocks.](https://www.mathworks.com/help/releases/R2020b/slrealtime/referencelist.html?type=block)

The new File Log block provides enhanced signal logging capabilities with full Simulink data type support. For an example, see [https://www.mathworks.com/help/releases/R2020b/slrealtime/ug/](https://www.mathworks.com/help/releases/R2020b/slrealtime/ug/parameter-tuning-and-data-logging.html) [parameter-tuning-and-data-logging.html.](https://www.mathworks.com/help/releases/R2020b/slrealtime/ug/parameter-tuning-and-data-logging.html)

#### License change to support test engineering workflows

In R2020b, Simulink Real-Time does not require Simulink, Simulink Coder™, and MATLAB Coder to develop apps and run scripts to interact with a real-time application. This support enables new workflows for test engineers who need to develop instrumentation, test benches, or other tooling for pre-built real-time applications.

Simulink, Simulink Coder, MATLAB Coder and the Simulink Real-Time Target Support Package are required to create models and build real-time applications.

For more information regarding product dependencies, see [Product Requirements & Platform](https://www.mathworks.com/support/requirements/simulink-real-time.html) [Availability for Simulink Real-Time](https://www.mathworks.com/support/requirements/simulink-real-time.html). For a description of software installation and licensing, see [Install](https://www.mathworks.com/help/releases/R2020b/slrealtime/gs/host-software-installation.html) [Development Computer Software.](https://www.mathworks.com/help/releases/R2020b/slrealtime/gs/host-software-installation.html)

#### **Target Computer Upgrade by Using Speedgoat Software**

In R2020b, the change to a 64-bit POSIX compliant real-time operating system on the target computer requires a software upgrade for your Speedgoat real-time target machine. For this upgrade, the Speedgoat I/O Blockset provides an interactive tool. To retain compatibility with previous versions of MATLAB, you can choose to upgrade the target machine to a dual-boot system where you can select the operating system at startup. Or, you can upgrade the target machine to use only the new operating system. For the upgrade, you need a USB drive and the target machine needs a keyboard and a monitor.

To upgrade your software:

- **1** Install Simulink Real-Time and other [required products](https://www.mathworks.com/support/requirements/simulink-real-time.html).
- **2** Install the Simulink Real-Time Target Support Package by using the MATLAB **Add-Ons** menu.
- **3** Install the Speedgoat I/O Blockset. Go to the [Speedgoat customer portal.](https://www.speedgoat.com/extranet)
- **4** To start the target machine upgrade, in the MATLAB Command Window, type:

speedgoat.migrateTarget

For more information, go to the [Speedgoat website.](https://www.speedgoat.com)

#### <span id="page-31-0"></span>**Bus Signal Names Display Limitation in Simulation Data Inspector**

For Simulink Real-Time models, there are some limitations on displaying signal names and grouping signals for live streaming to the Simulation Data Inspector. These limitations apply only to live streaming. When simulating the model or using the File Log block for signal data logging, signal names and signal grouping appear correctly in the Simulation Data Inspector.

- Signal names for non-virtual buses display the bus object names (not overridden names) in the Simulation Data Inspector when live streaming.
- Signals that are grouped into a virtual bus display as individual signals in the Simulation Data Inspector when live streaming.

#### **Global Data Stores for Referenced Models**

In R2020b, Simulink Real-Time model builds support global data stores for referenced models. For more information, see [Data Store Memory](https://www.mathworks.com/help/releases/R2020b/simulink/slref/datastorememory.html) and [Local and Global Data Stores](https://www.mathworks.com/help/releases/R2020b/simulink/ug/data-store-basics.html#bra7wyn) (Simulink).

#### **Functionality Being Removed or Changed**

The functionality being removed or changed table indicates a number of removed product features due to the operating system change to the QNX® Neutrino® real-time operating system for target computers.

If any of the removed functionality is important to your workflow, please provide feedback through the **Why did you choose this rating?** feedback for this help page.

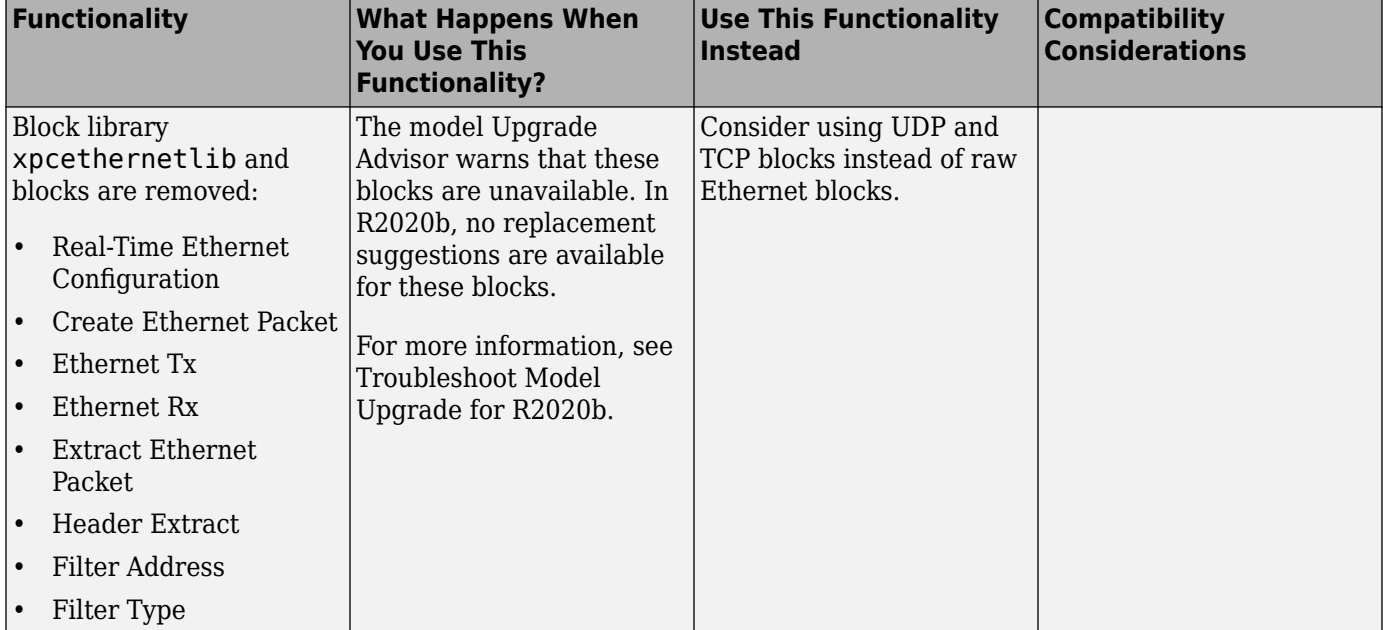

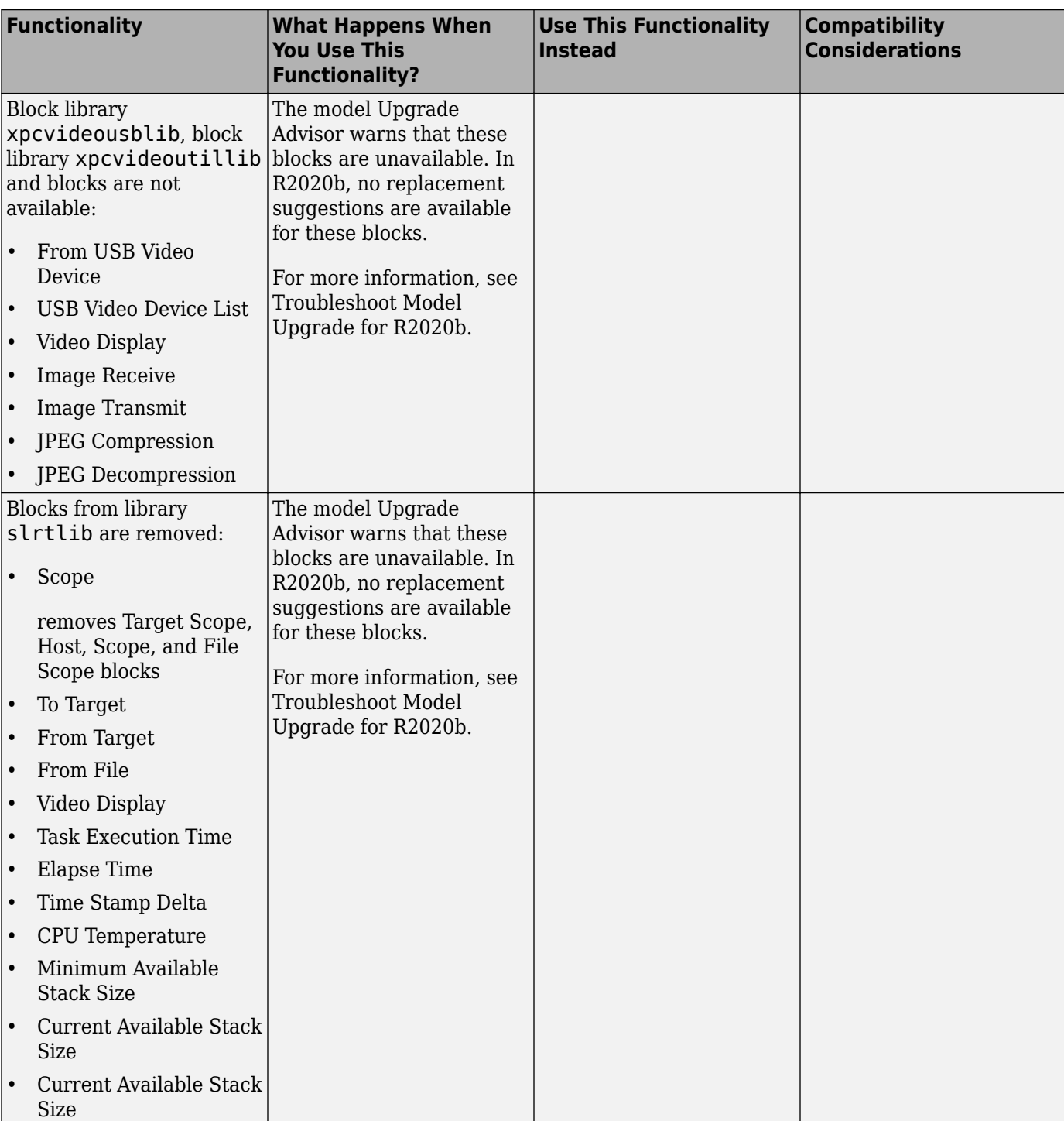

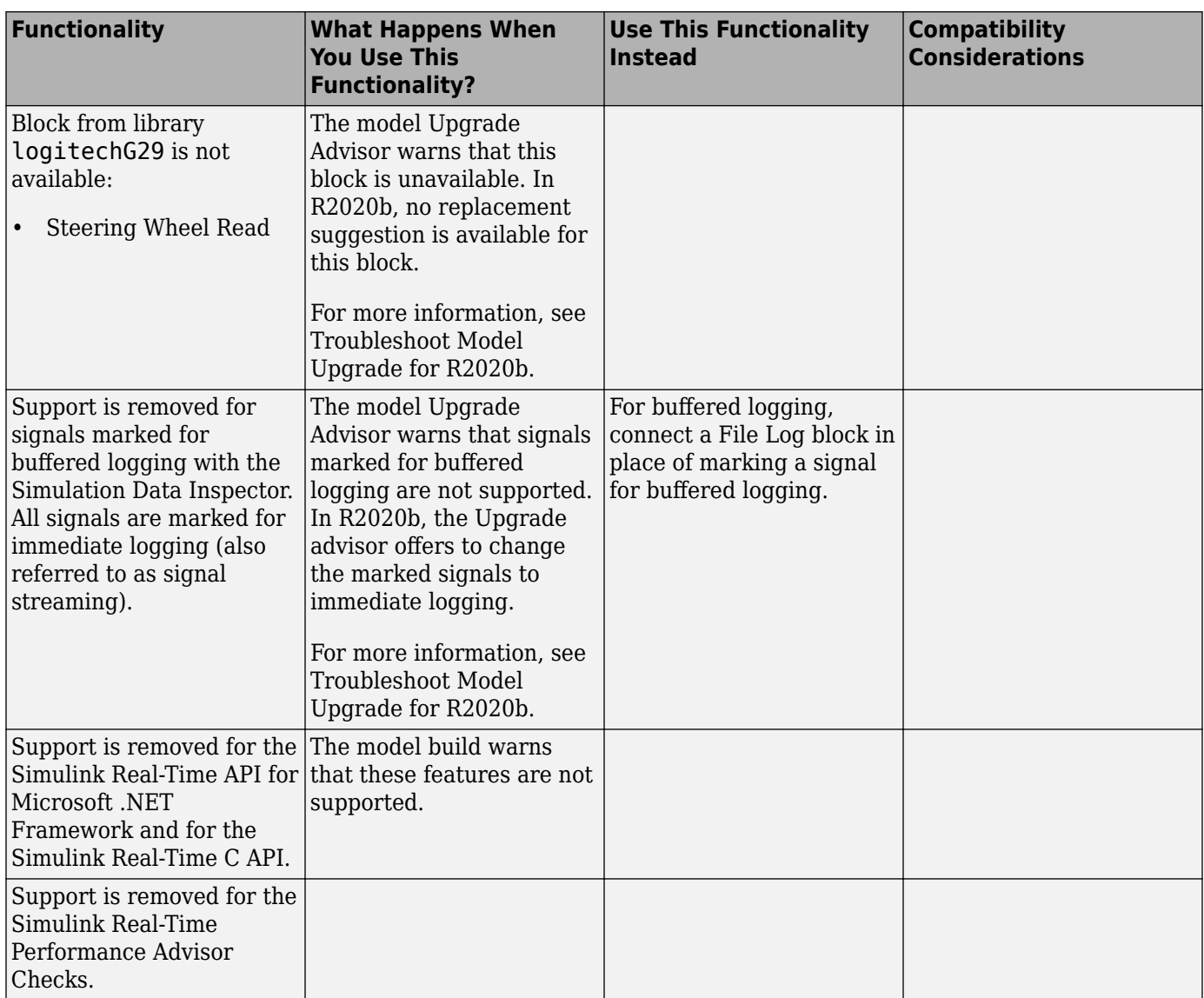

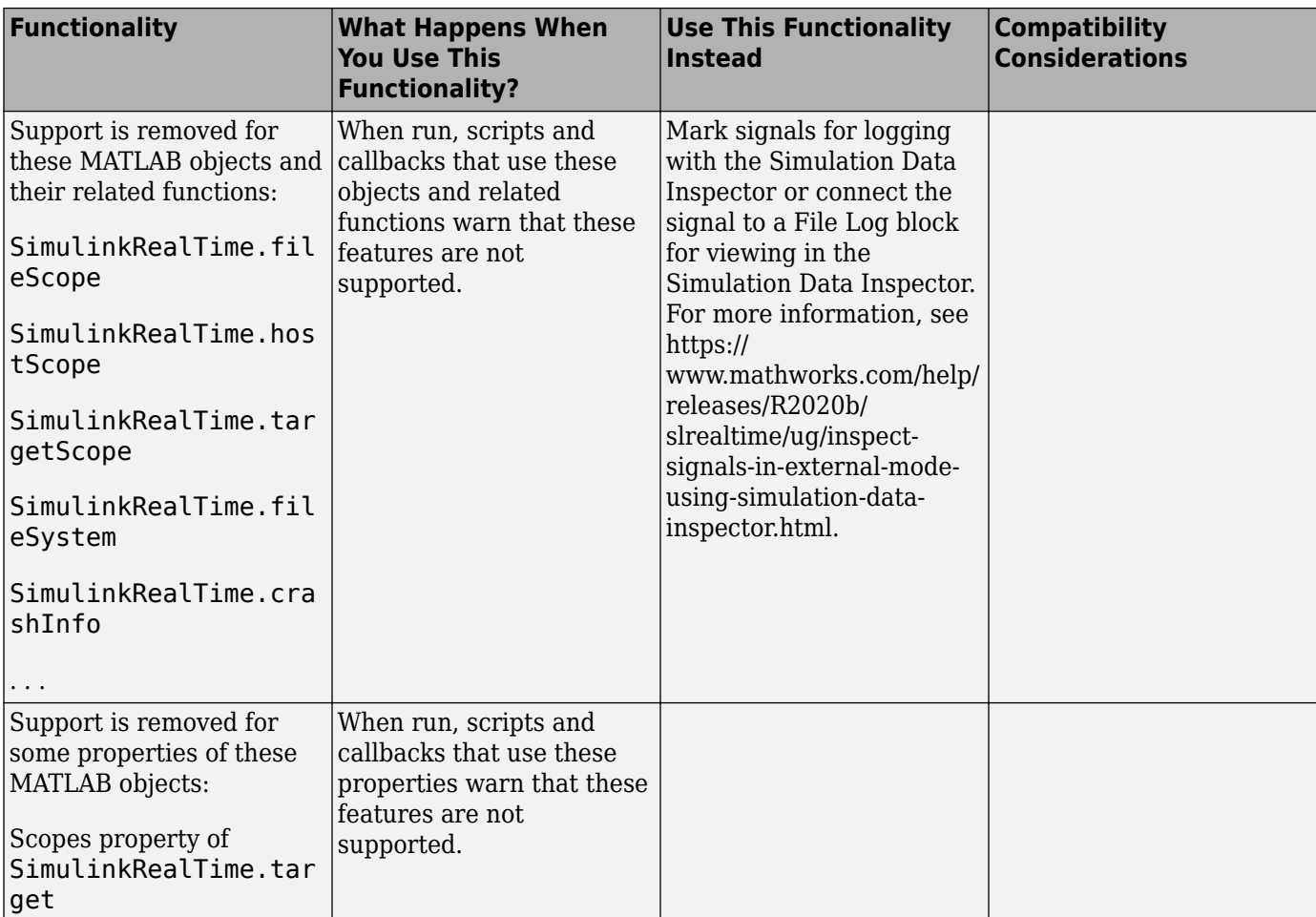

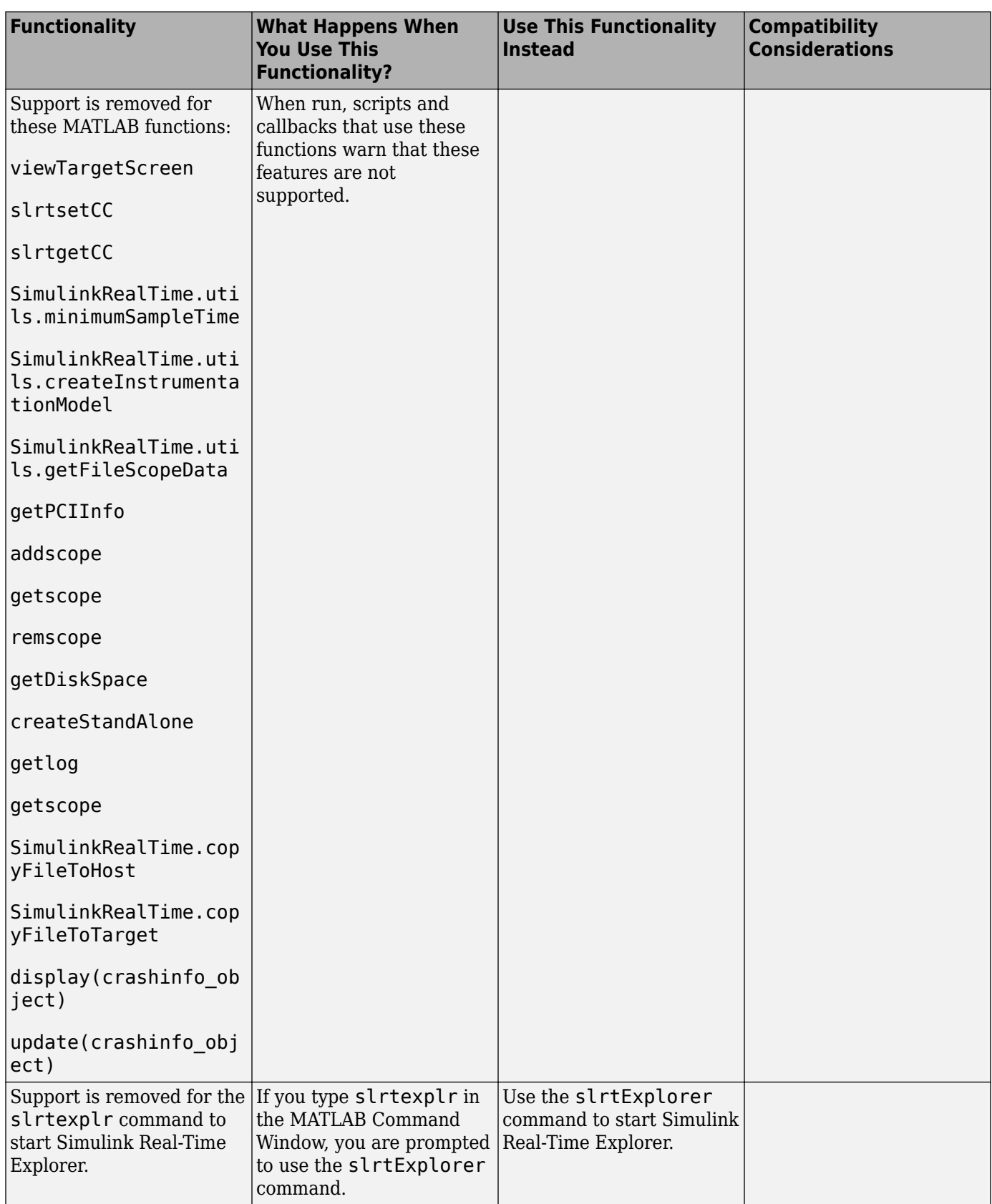

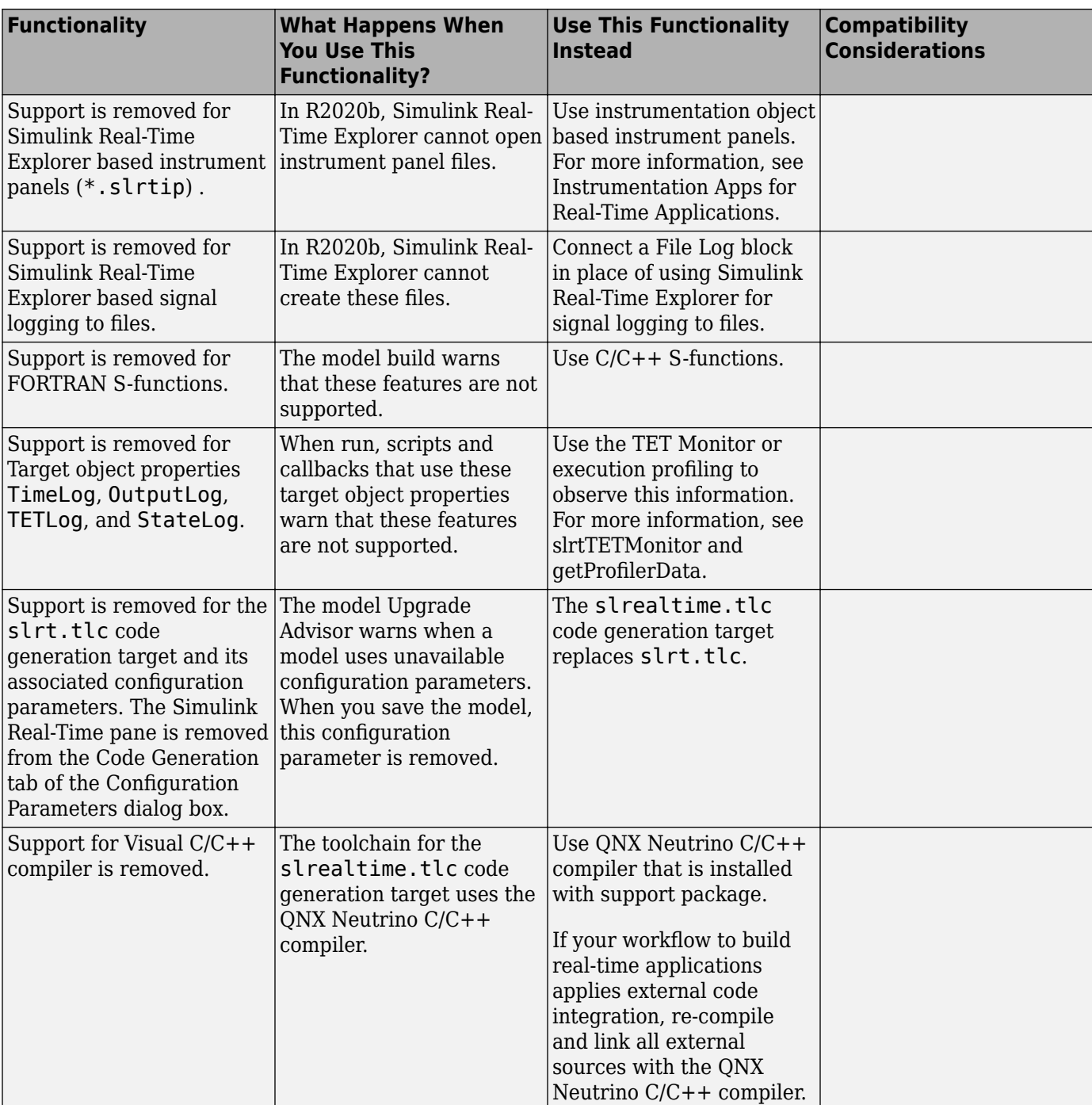

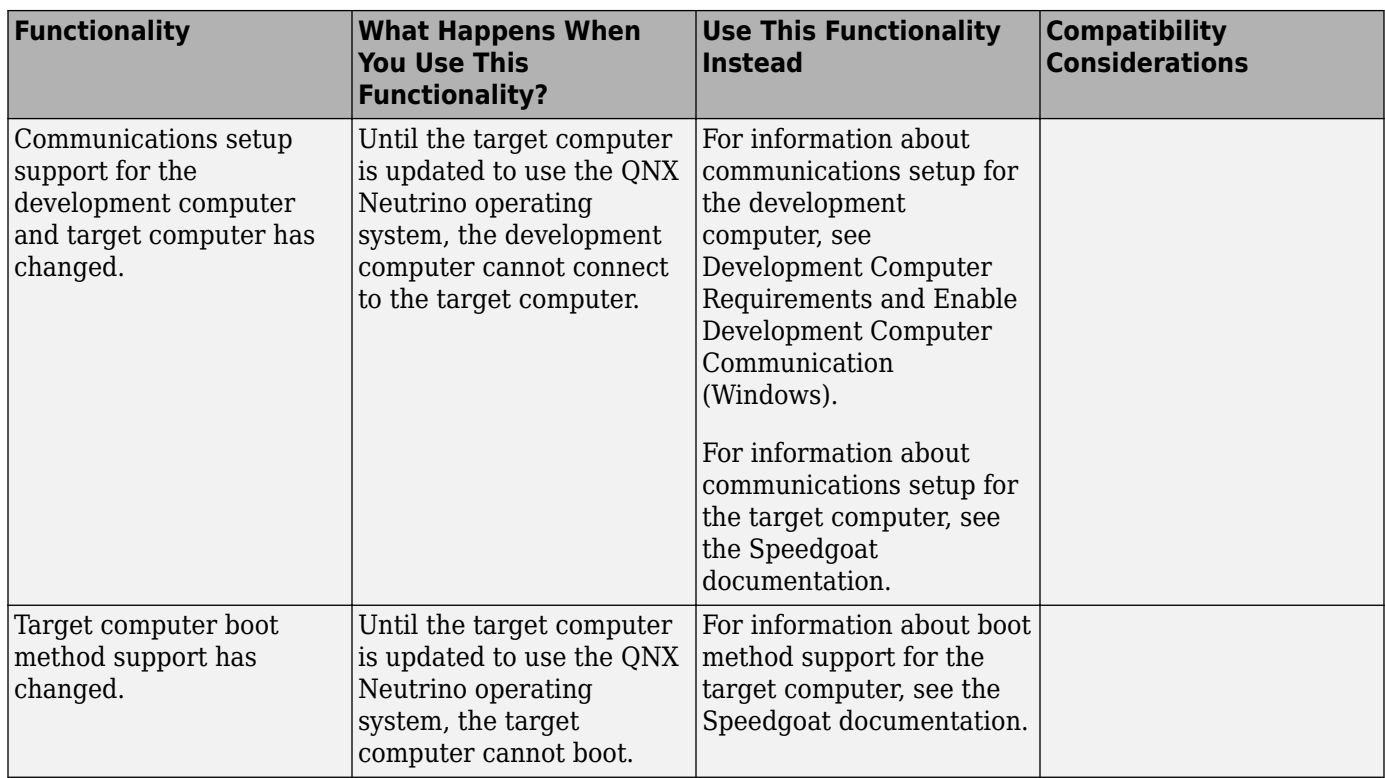

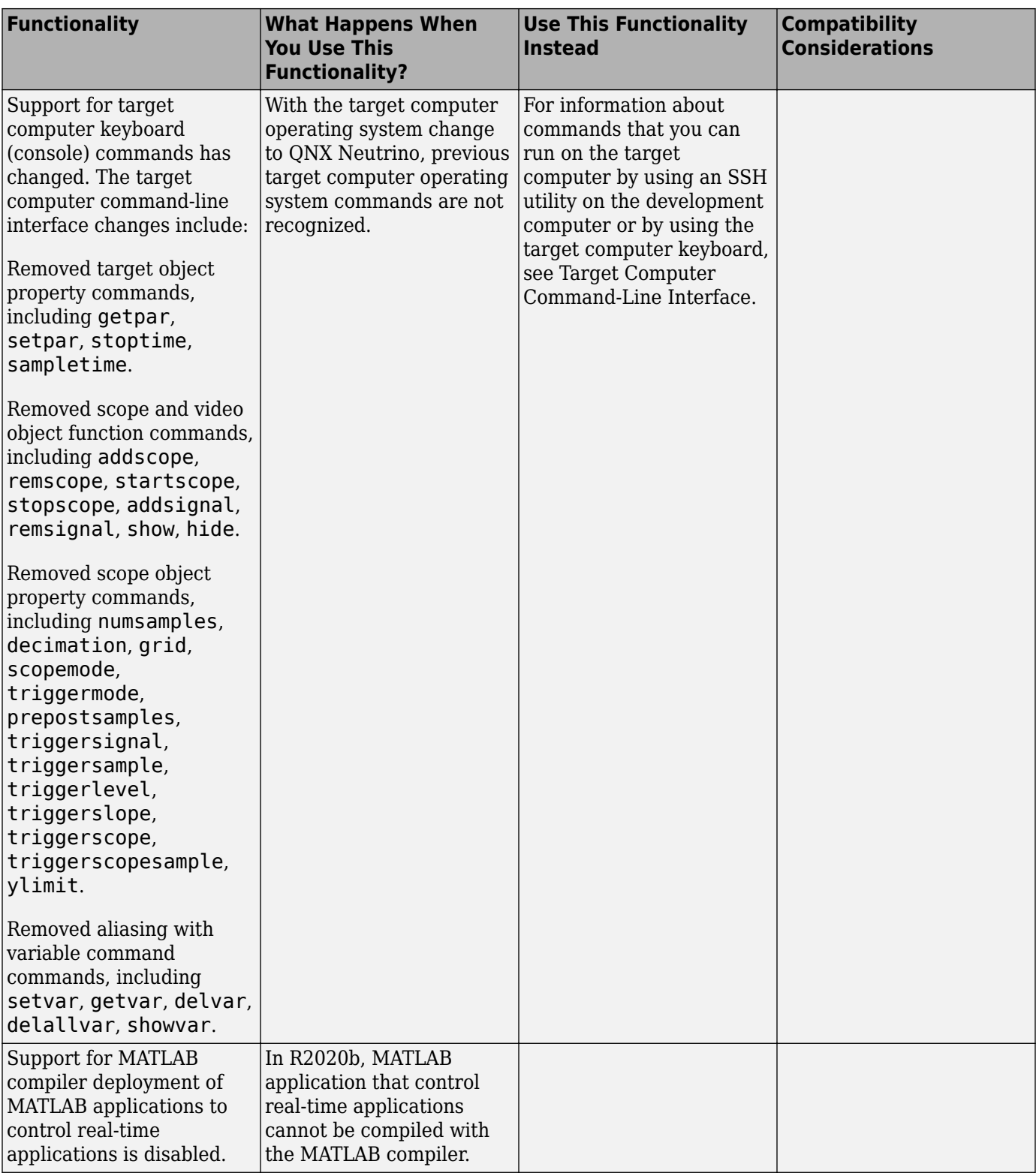

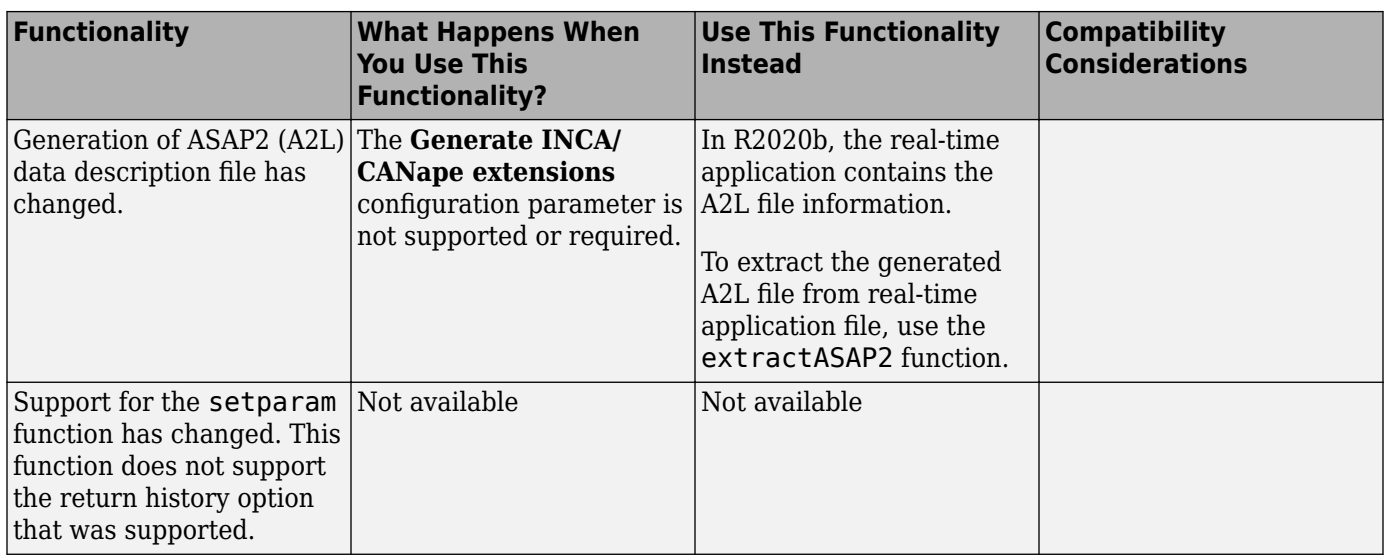